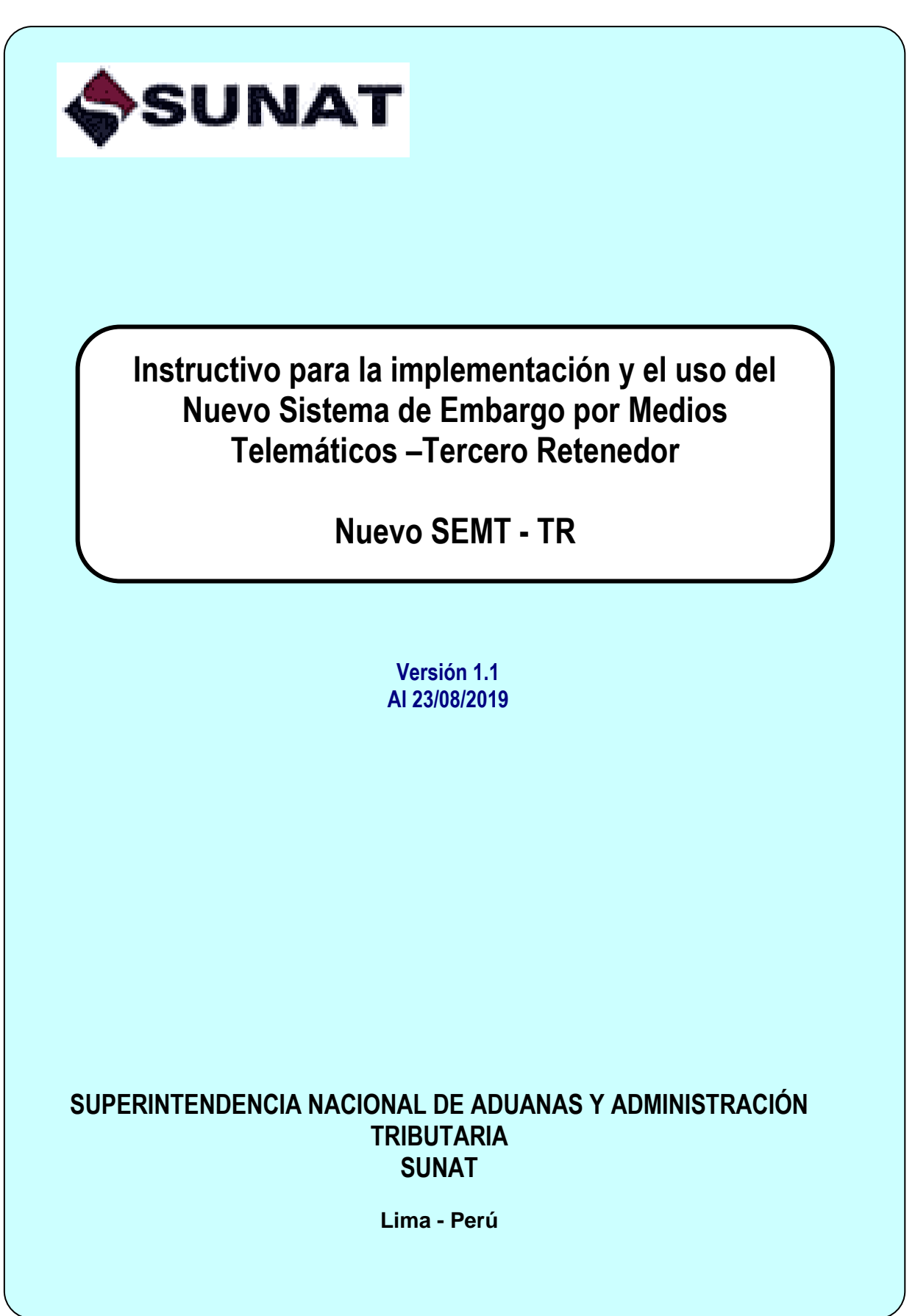

# **CONTENIDO**

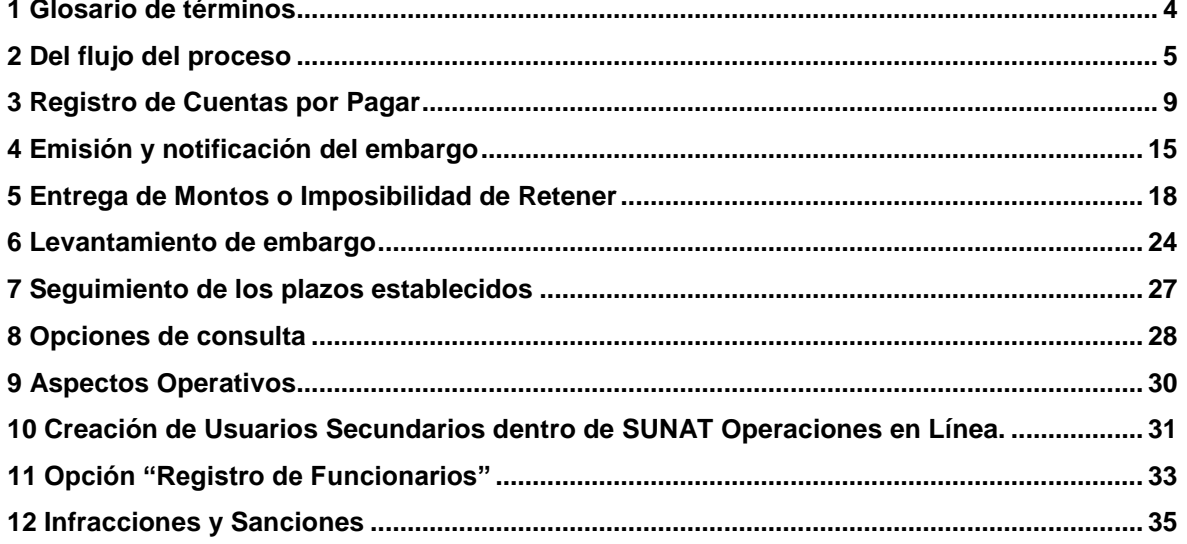

#### **Sobre el Instructivo**

El presente documento contiene las especificaciones técnicas y el procedimiento para el uso y gestión de las cuentas por pagar y embargos a través del Nuevo Sistema de Embargo por Medios Telemáticos ante Terceros Retenedores (Nuevo SEMT-TR).

Las actualizaciones del sistema, como de procedimiento, serán comunicadas a los terceros designados mediante nuevas versiones del presente documento.

Para consultar la versión vigente, se puede consultar en el Portal Web de la SUNAT: http//:www.sunat.gob.pe

#### **Sobre las consultas**

Para las consultas y dudas, dirigirse a:

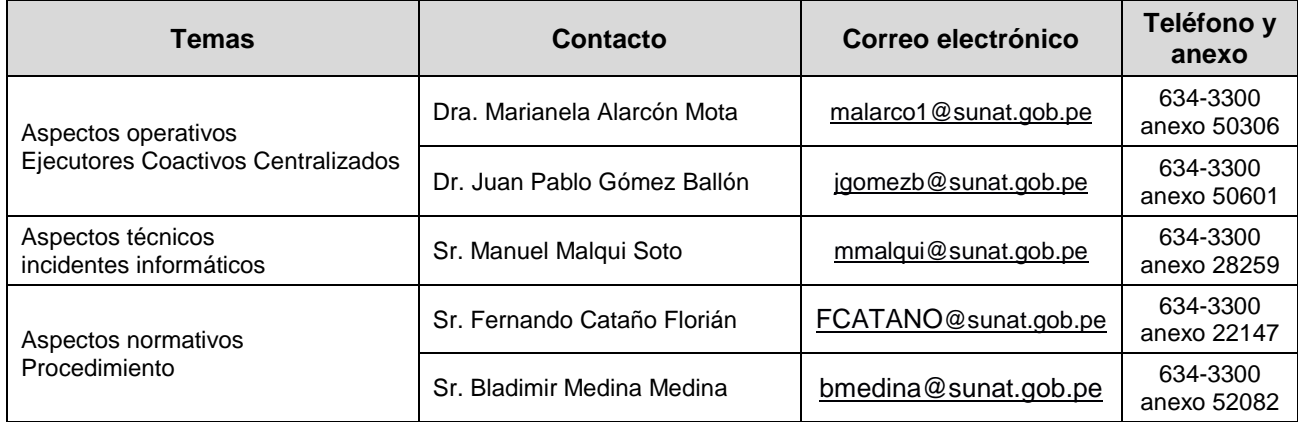

Sin perjuicio de lo señalado, también están abiertos los canales de orientación, en los casos que corresponda, a través de los Centros de Servicios y Orientación al Contribuyente y en la Central de Consultas:

- ✓ Desde teléfonos fijos 0-801-12-100 (Al costo de llamada local)
- $\checkmark$  Desde celulares (01) 315-0730

Horario de atención telefónica: De lunes a viernes: 08:30 am a 06:00 pm Sábados: 09:00 am a 01:00 pm

## <span id="page-3-0"></span>**1 Glosario de términos**

| <b>Término</b>                                | Definición                                                                                                    |
|-----------------------------------------------|----------------------------------------------------------------------------------------------------|
| Resolución Coactiva                           | A la resolución que emite el Ejecutor Coactivo a fin de trabar el embargo<br>en forma de retención u ordenar actos vinculados con dicho embargo.                                                                                                    |
| Ejecutor Coactivo                             | Al funcionario designado mediante Resolución de Superintendencia<br>responsable del procedimiento de cobranza coactiva de la SUNAT.                                                                                                    |
| Entrega de Montos                             | A la entrega de los montos retenidos que realiza el Tercero Retenedor a<br>través de SUNAT OPERACIONES EN LÍNEA (SOL), en virtud del<br>mandato del Ejecutor Coactivo.                                                                                                    |
| Nuevo SEMT-TR                                 | Al Nuevo Sistema de Embargo por Medios Telemáticos ante Terceros<br>Retenedores, aprobado por Resolución de Superintendencia Nº 281-<br>2016/SUNAT, mediante el cual se comunica por vía electrónica las<br>resoluciones de embargo y actos vinculados, así como<br>las<br>características técnicas y mecanismos de seguridad, al igual que los<br>requisitos, formas, condiciones y procedimiento que seguirán los<br>Terceros Retenedores que sean incorporados gradualmente mediante<br>Resolución de Superintendencia.                                                                                                    |
| Embargo                                       | A la medida cautelar de naturaleza administrativa de afectación de los<br>derechos de crédito de propiedad del deudor tributario dispuesta por el<br>Ejecutor Coactivo en ejercicio de sus funciones, de conformidad con lo<br>establecido en el artículo 118 del Código Tributario <sup>1</sup> y en el Reglamento<br>del Procedimiento de Cobranza Coactiva de la SUNAT <sup>2</sup> .                                                                                                    |
| Retenedor<br>Tercero<br>(TR)                  | A aquellos sujetos, incluidas entidades del Estado, empresas calificadas<br>como Grandes Compradores, o que desempeñen el rol de adquirente en<br>los sistemas de pago mediante tarjetas de crédito y/o débito, que sean<br>incorporados al sistema Nuevo SEMT-TR.                                                                                                    |
| <b>SUNAT</b><br>Operaciones<br>en Línea (SOL) | Al sistema informático disponible en el Portal Tributario (Internet)<br>regulado en la Resolución de Superintendencia Nº 109-2000/SUNAT y<br>normas modificatorias, que permite realizar operaciones en forma<br>telemática entre el usuario y la SUNAT.                                                                                                    |
| Levantamiento<br>de<br>embargo                | Al efecto jurídico administrativo de la resolución coactiva del Ejecutor<br>Coactivo que dispone la desafectación de los derechos de crédito de los<br>que es titular el deudor tributario, que opera de pleno derecho sin<br>necesidad de la emisión de una resolución cuando el Tercero Retenedor<br>cumple con la entrega de la totalidad de los montos dispuesta en la<br>resolución de embargo o cuando no puede entregar debido a que no<br>existe saldo exigible de deuda. También puede encontrarse<br>expresamente ordenado por el Ejecutor Coactivo en una resolución<br>específica cuando el levantamiento es dispuesto antes de que se cumpla<br>el plazo máximo de entrega de montos o en los casos en que existen<br>entregas parciales. |
| Proveedor                                     | A la persona natural o jurídica que suministra o abastece de bienes o<br>presta servicios para el uso, aprovechamiento y/o beneficio del Tercero<br>Retenedor, es decir, el funcionamiento de su actividad como empresa o<br>el cumplimiento de su objeto social.                                                                                                    |

 <sup>1</sup> TUO aprobado por Decreto Supremo N° 133-2013-EF.

<sup>2</sup> Aprobado por Resolución de Superintendencia N° 216-2004/SUNAT

# <span id="page-4-0"></span>**2 Del flujo del proceso**

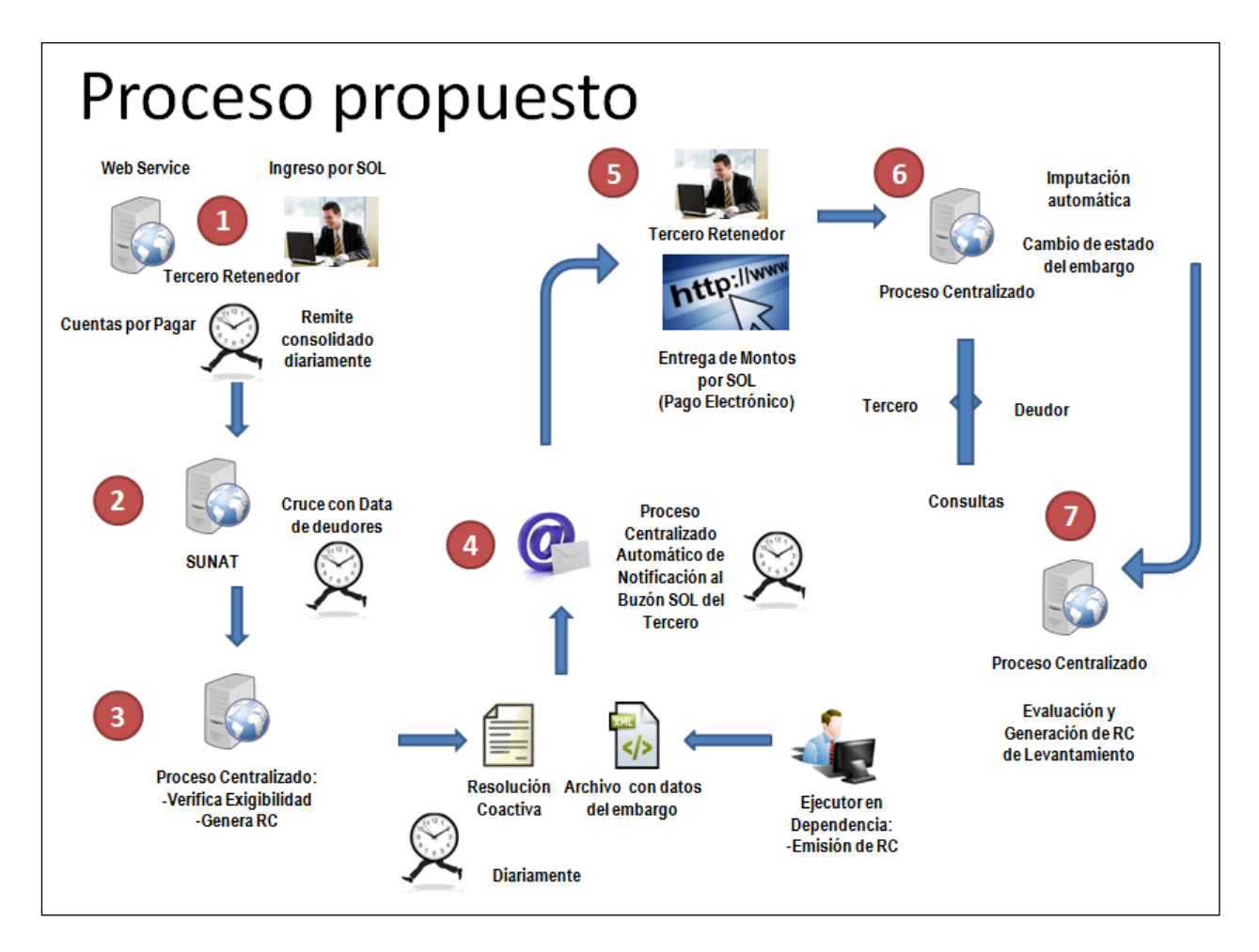

### **2.1 Descripción del proceso**

Los Terceros Retenedores designados mediante Resolución de Superintendencia tienen disponibles en SUNAT Operaciones en Línea (SOL) las siguientes opciones en la agrupación de menú "Nuevo Sistema de Embargo por Medios Telemáticos \ Retenciones con Terceros":

- **Registro** 
	- o Registro de Cuentas por Pagar
	- o Registro de Funcionarios (en desarrollo)
- **Entrega** 
	- o Entrega de Montos
- **Consultas** 
	- o Consulta de Cuentas por Pagar Embargos
	- o Consulta de Embargos Notificados
	- o Consulta de Montos Entregados

La lista actualizada de Terceros Retenedores incorporados mediante designación por Resolución de Superintendencia está publicada en el Portal Web de la SUNAT:

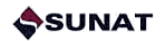

[http://orientacion.sunat.gob.pe/index.php/empresas-menu/acciones-de-cobranza](http://orientacion.sunat.gob.pe/index.php/empresas-menu/acciones-de-cobranza-empresas/sistema-de-embargo-por-medios-telematicos-empresas/7162-10-listado-de-terceros-retenedores-incorporados)[empresas/sistema-de-embargo-por-medios-telematicos-empresas/7162-10-listado-de-terceros](http://orientacion.sunat.gob.pe/index.php/empresas-menu/acciones-de-cobranza-empresas/sistema-de-embargo-por-medios-telematicos-empresas/7162-10-listado-de-terceros-retenedores-incorporados)[retenedores-incorporados](http://orientacion.sunat.gob.pe/index.php/empresas-menu/acciones-de-cobranza-empresas/sistema-de-embargo-por-medios-telematicos-empresas/7162-10-listado-de-terceros-retenedores-incorporados)

En relación con el Registro de Cuentas por Pagar, el Tercero Retenedor cumplirá ingresando a SUNAT Operaciones en Línea (SOL) y cargando un archivo plano, para lo cual los datos necesarios son:

- El RUC del proveedor o beneficiario de la cuenta por pagar
- El monto de la cuenta por pagar

El Tercero Retenedor registra las Cuentas por Pagar diariamente, preferentemente de manera consolidada, al comienzo o al final del día, lo que se ajuste mejor al proceso interno de pago a proveedores que cada Tercero Retenedor gestione. Para ello, debe considerar todas aquellas cuentas por pagar pendientes y cuya obligación de pago se cumpla en la fecha en que realiza el envío de la información.

Tratándose de la cesión de derechos en cualquiera de sus modalidades, debe tenerse en cuenta lo siguiente:

- Cesión de derechos anterior al registro de cuentas por pagar, se informará el RUC del nuevo beneficiario.
- Cesión de derecho posterior al registro de la cuenta por pagar, debe primar el embargo.

Seguidamente, se realiza de manera automática un cruce del RUC registrado con la Data Centralizada de Deudores en Coactiva.

El sistema dará una primera respuesta en línea sobre aquellos proveedores que son No Deudores de SUNAT, de manera que el Tercero Retenedor pueda realizar el pago debido a sus proveedores por no ser sujetos de cobranza coactiva. Dicha respuesta estará disponible para el Tercero Retenedor a través de SUNAT Operaciones en Línea (SOL), en cuya plataforma deberá esperar hasta que el estado del archivo pase a "Procesado".

Esta misma información estará disponible para el Tercero Retenedor en la "Consulta de Cuentas por Pagar – Embargos" de Terceros en SOL.

El Tercero Retenedor está obligado a mantener la retención del pago hasta la hora del proceso de notificación inmediatamente posterior a su comunicación de cuentas por pagar.

El sistema procederá a ejecutar una serie de procesos automáticos que terminan con la generación de la Resolución Coactiva (RC) de Embargo. La notificación de las RC de Embargo se realizará luego del registro de las Cuentas por Pagar, solo en días hábiles<sup>3</sup>.

Una vez notificado el embargo, el Tercero Retenedor tendrá un plazo máximo de TRES (03) días hábiles para realizar la Entrega de Montos, a través de la opción "Entrega de Montos" dentro del menú SOL. Dicha pantalla permitirá al Tercero Retenedor visualizar todos los embargos con monto pendiente de entrega, calculando la menor cifra entre el monto del embargo y el saldo de la deuda, la cual es consultada en línea contra los sistemas transaccionales de la SUNAT.

En esta misma pantalla, el Tercero Retenedor podrá indicar, en los casos que así corresponda, la "Imposibilidad de Retener", seleccionando uno de los estados considerados para sustentar

 $\overline{a}$ <sup>3</sup> Los horarios habilitados tienen un intervalo de tiempo de una hora.

dicha imposibilidad. También existe en la misma pantalla un botón para efectuar el Registro Masivo de la Imposibilidad de Retener.

Para apoyar en el seguimiento de plazos han sido definidas alertas de correo electrónico para que el Tercero Retenedor esté al tanto de aquellos casos en los que falta un día para el vencimiento del plazo para Entregar o, en su defecto, aquellos casos en los que dicho plazo ya venció.

Luego de realizada la entrega, el sistema realizará las siguientes acciones:

- Genera una Constancia de Imputación con el detalle de los tributos pagados con la entrega de montos, la misma que es remitida al deudor tributario.
- Evalúa automáticamente el Levantamiento del embargo, según se detalla a continuación:

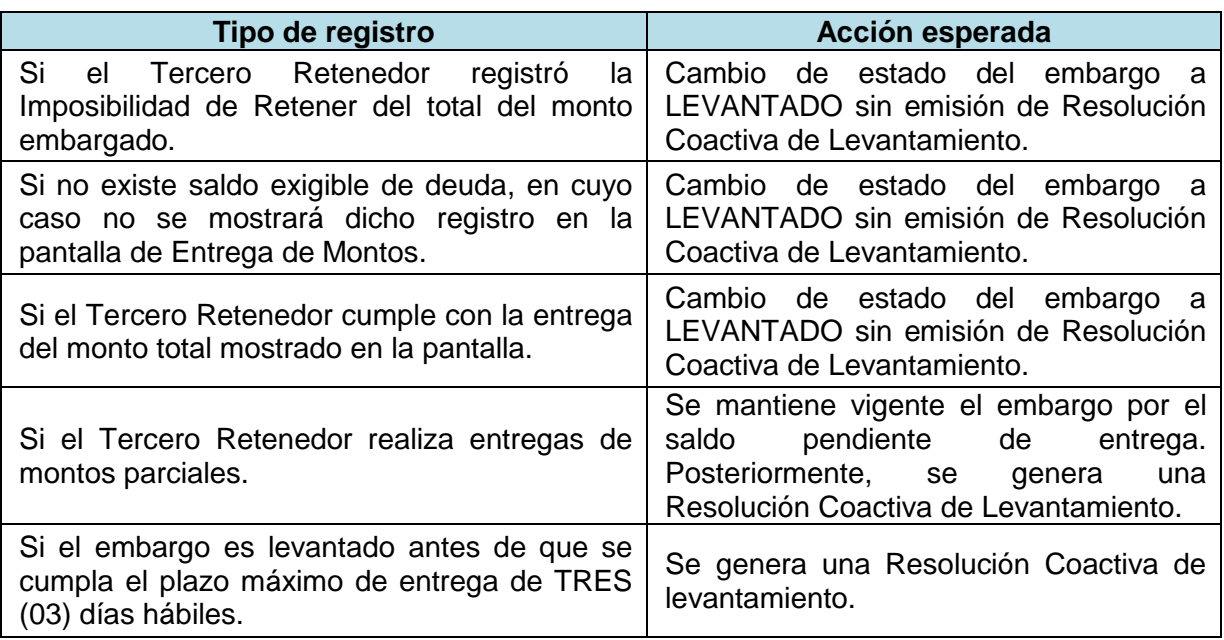

En los casos en que corresponda su emisión, la notificación de las RC de Levantamiento se realizará mediante depósito del formato PDF en el Buzón SOL entre las 9am y las 5pm de cada día hábil<sup>4</sup>.

#### **2.2 Obligaciones del Tercero Retenedor y Control posterior**

Toda la información gestionada por el sistema queda almacenada en las bases de datos de la SUNAT, por lo que, tanto para el seguimiento de plazos como para la verificación de la veracidad de la información, se realizará un control aleatorio posterior mediante cruces de data.

Por ello, el Tercero Retenedor debe tener en cuenta:

- a) El cumplimiento del Registro de las Cuentas por Pagar, comunicando en la oportunidad debida los beneficiarios de los pagos y los montos de los mismos. En el caso de pagos inmediatos, deberá asegurarse de antelar lo suficiente la comunicación para que, de ser el caso, el embargo sea notificado en los horarios establecidos.
- b) El cumplimiento del plazo para la entrega de montos o la comunicación de la Imposibilidad de Retener, esto es, TRES (03) días hábiles.

 $\overline{a}$ <sup>4</sup> Los horarios de notificación tienen un intervalo de tiempo de una hora, y van desde las 9am hasta las 5pm de cada día hábil.

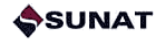

c) En el caso de haber comunicado la Imposibilidad de Retener, contar con la documentación que la sustente para eventuales controles posteriores.

#### **2.3 Especificaciones técnicas**

Para el acceso al ambiente SOL, los Terceros Retenedores deben tener en cuenta lo siguiente:

- Internet Explorer: Versión: IE9 o superior.
- Mozilla Firefox: Versión: última versión disponible, ya que constantemente se actualiza. Actualmente está en la versión 40.
- Google Chrome: Versión: última versión disponible, ya que constantemente se actualiza. Actualmente está en la versión 45.

### <span id="page-8-0"></span>**3 Registro de Cuentas por Pagar**

De acuerdo con lo definido, el Tercero Retenedor designado mediante Resolución de Superintendencia deberá realizar:

- La comunicación de los siguientes conceptos:
	- $\circ$  Las cuentas por pagar a proveedores de bienes, sustentadas en comprobantes de pago (facturas o boletas de venta), sean estos físicos o electrónicos<sup>5</sup>.
	- o Las cuentas por pagar a proveedores de servicios, sustentados en recibos por honorarios, físicos o electrónicos, en cuyo caso deberá comunicarse solamente el monto susceptible de ser embargado<sup>6</sup>, es decir, la tercera parte del exceso de 05 Unidades de Referencia Procesal<sup>7</sup>. Solo se informará honorarios por encima del monto mínimo.
	- o Las donaciones
	- o Las dietas
- El **monto mínimo** por el cual existe obligación de comunicar por Proveedor dentro de un archivo de Comunicación de Cuentas por Pagar es de UNA (01) UIT<sup>8</sup>. Se toma en cuenta el monto neto a informar<sup>9</sup>.
- La periodicidad del envío es, en general, en el vencimiento de la obligación del Tercero Retenedor que genera el pago a un beneficiario. El Tercero Retenedor puede registrar múltiples informaciones en el transcurso del día.
- El monto a ser comunicado es el neto a pagar, luego de descontar los impuestos de ley (retenciones, percepciones y/o detracciones) y las cuentas por cobrar del propio tercero con el Proveedor.
- El monto debe ser ingresado siempre en moneda nacional (soles). El tipo de cambio no es validado.
- No existe obligación de Comunicar montos correspondientes a:
	- o Caja Chica
	- o Viáticos
	- o Conceptos de traslado y/o instalación de personal
	- $\circ$  Pagos anticipados<sup>10</sup>
	- $\circ$  Depósitos a tarjetas de crédito<sup>11</sup>
	- o Débitos automáticos
	- o Gastos de representación
	- o Pagos por encargo de cobranza
	- o Pagos en vía de descuento como intermediarios
	- o Pagos de servicios públicos
	- o Pagos de suministro de medicinas y/o maquinaria esenciales relacionadas con la salud<sup>12</sup>
	- o Pagos de naturaleza previsional

 $\overline{a}$ <sup>5</sup> Tratándose de terceros incorporados que sean empresas del sistema financiero, no se considera las operaciones de leasing ni ningún concepto relacionado con productos financieros.

<sup>6</sup> Tratamiento similar a las remuneraciones, de conformidad con el precedente jurisprudencial establecido en la Sentencia del Tribunal Constitucional recaída en el Expediente N° 00645-2013-PA/TC**.**

<sup>7</sup> La Unidad de Referencia Procesal tiene un valor equivalente al 10% de la UIT.

<sup>8</sup> Para el año 2018, la Unidad Impositiva Tributaria (UIT) tiene un valor de S/ 4 150.00, de acuerdo con lo establecido en el Decreto Supremo N° 380-2017-EF, publicado en fecha 25/12/2017 en el Diario Oficial "El Peruano".

<sup>9</sup> Si el Tercero Retenedor desea comunicar montos menores a 01 UIT, puede hacerlo, el sistema no lo rechazará. En estos casos, de corresponder, el embargo que pudiera ser notificado debe ser ejecutado por el Tercero Retenedor.

<sup>&</sup>lt;sup>10</sup> Pagos realizados con naturaleza de préstamos o como adelanto para asegurar la entrega de la mercadería.

<sup>11</sup> En este caso, se trata de obligaciones del Tercero Retenedor con un proveedor de bienes o servicios que son canceladas a través de un medio de pago y no directamente**.**

**<sup>12</sup>** Tales como medicamentos para tratamientos de cáncer, VIH y enfermedades crónicas, o sangre, máquinas para supervivencia, diálisis, y similares**.** 

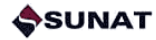

- o Pago de tributos (impuestos, contribuciones o tasas).
- La forma de comunicación es mediante la carga de un archivo plano a través de SUNAT Operaciones en Línea.

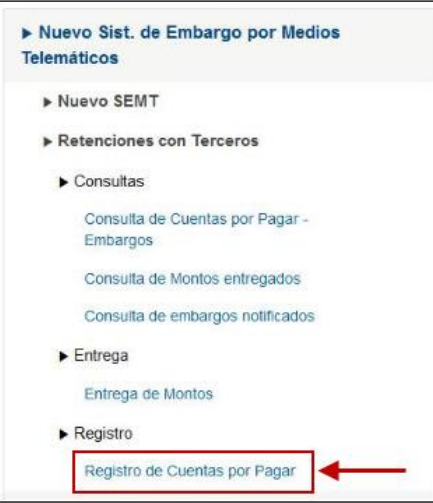

#### **3.1 De la carga de archivo plano**

Tratándose de la carga de un archivo plano a través de SUNAT Operaciones en Línea (SOL), la opción que debe utilizar el Tercero Retenedor se denomina "Registro de Cuentas por Pagar".

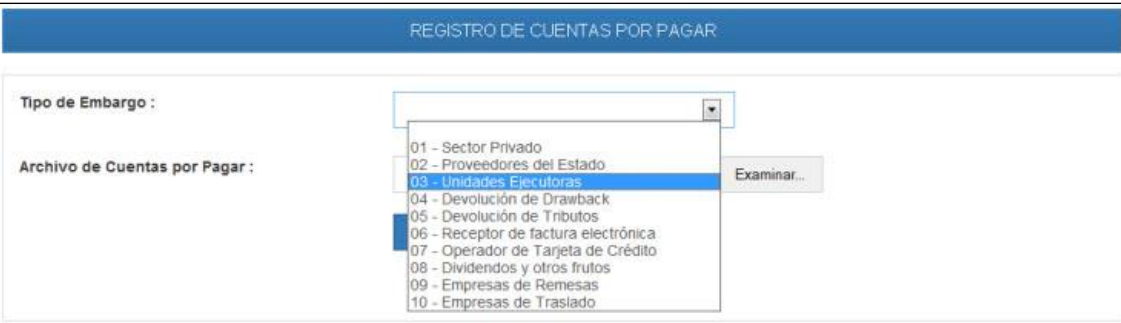

La estructura del archivo plano de cuentas por pagar es:

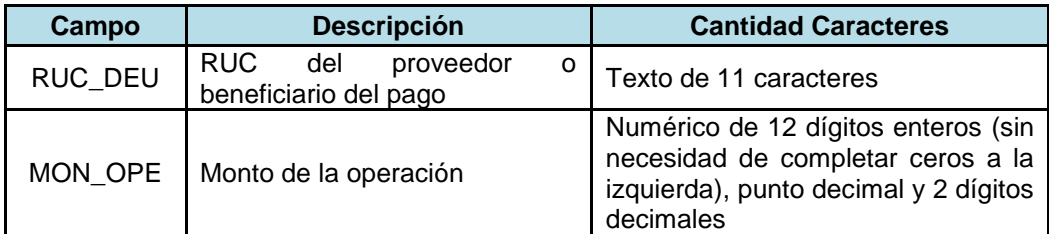

El sistema validará que el usuario haya seleccionado un tipo de embargo y un archivo de cuentas por pagar, caso contrario se mostrará el mensaje:

#### *"No se ha seleccionado el tipo de embargo o el archivo de cuentas por pagar."*

Los campos van separados por pipe "|".

El nombre del archivo es:

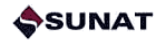

#### RCPAAAAMMDDCCC.txt

Donde:

- ✓ RCP es un prefijo que identifica al archivo "Registro de Cuentas por Pagar"
- ✓ AAAAMMDD es la fecha de de la carga del archivo
- ✓ CCC es un correlativo por archivo controlado por el propio Tercero Retenedor, completado con ceros a la izquierda.
- ✓ TXT es la extensión del archivo tipo texto.

El archivo debe ser cargado en formato TXT (en mayúsculas y sin comprimir) y debe ser elaborado con el tipo de archivo "ANSI".

#### **a) Validaciones a nivel de Archivo Plano**

- Validar que el nombre del archivo debe tener la estructura definida.
- Validar que no exista un archivo en estado "en validación".
- Validar el correlativo de archivo debe ser único por día, consecutivo ascendente y por tipo de embargo.
- Validar que la cantidad de líneas sea menor o igual a 1000 (aproximadamente 80KB).

De ocurrir algún error a nivel de archivo (nombre y/o tamaño), el sistema muestra un mensaje de acuerdo con la validación en la cual ocurrió el error (ver tabla de errores) y ya no valida el detalle del archivo.

#### **b) Validaciones a nivel de registro**

- Validar la cantidad de columnas definidas.
- Validar que la longitud del registro no exceda el tamaño definido (27 caracteres).
- Validar la estructura de cada campo.
- Validar que todos los campos tengan datos ingresados.
- Validar que no exista un mismo RUC más de una vez en el mismo archivo<sup>13</sup>.
- Se debe realizar las validaciones por cada campo:

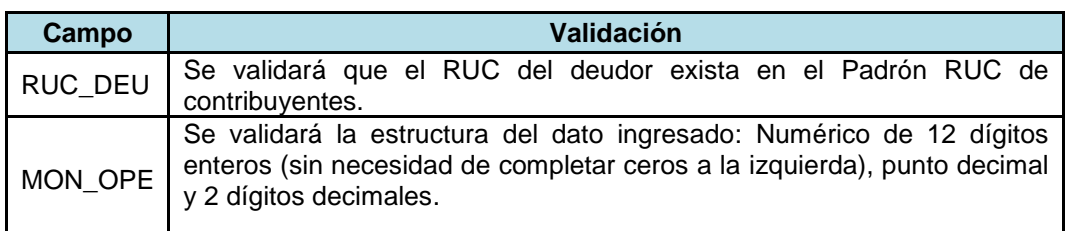

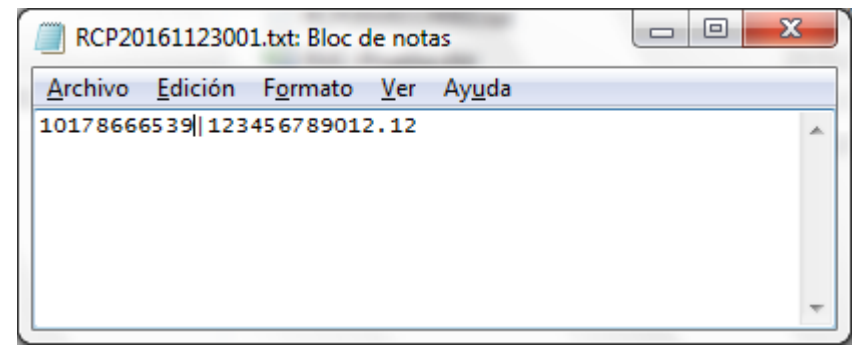

 $\overline{a}$ <sup>13</sup> El archivo debe contener información consolidada por RUC.

Si luego de validar el detalle del archivo, hubiera algún error, se mostrará el enlace "Descargar Errores" en SUNAT Operaciones en Línea para que el Tercero Retenedor descargue el archivo plano con el detalle de los errores identificados.

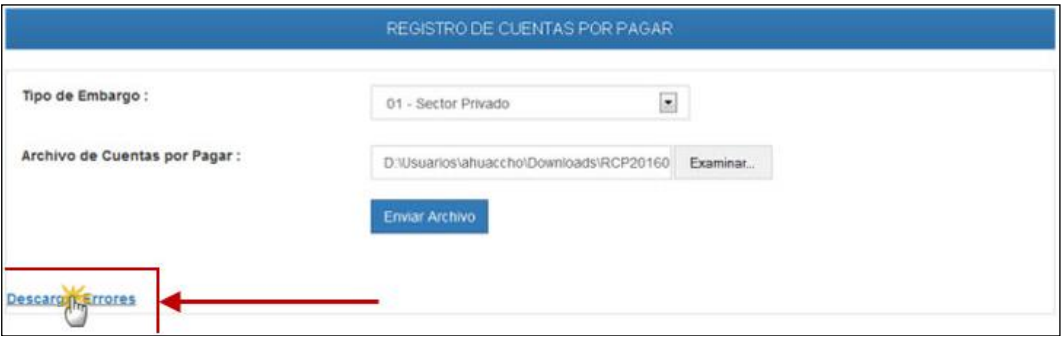

Tabla de errores:

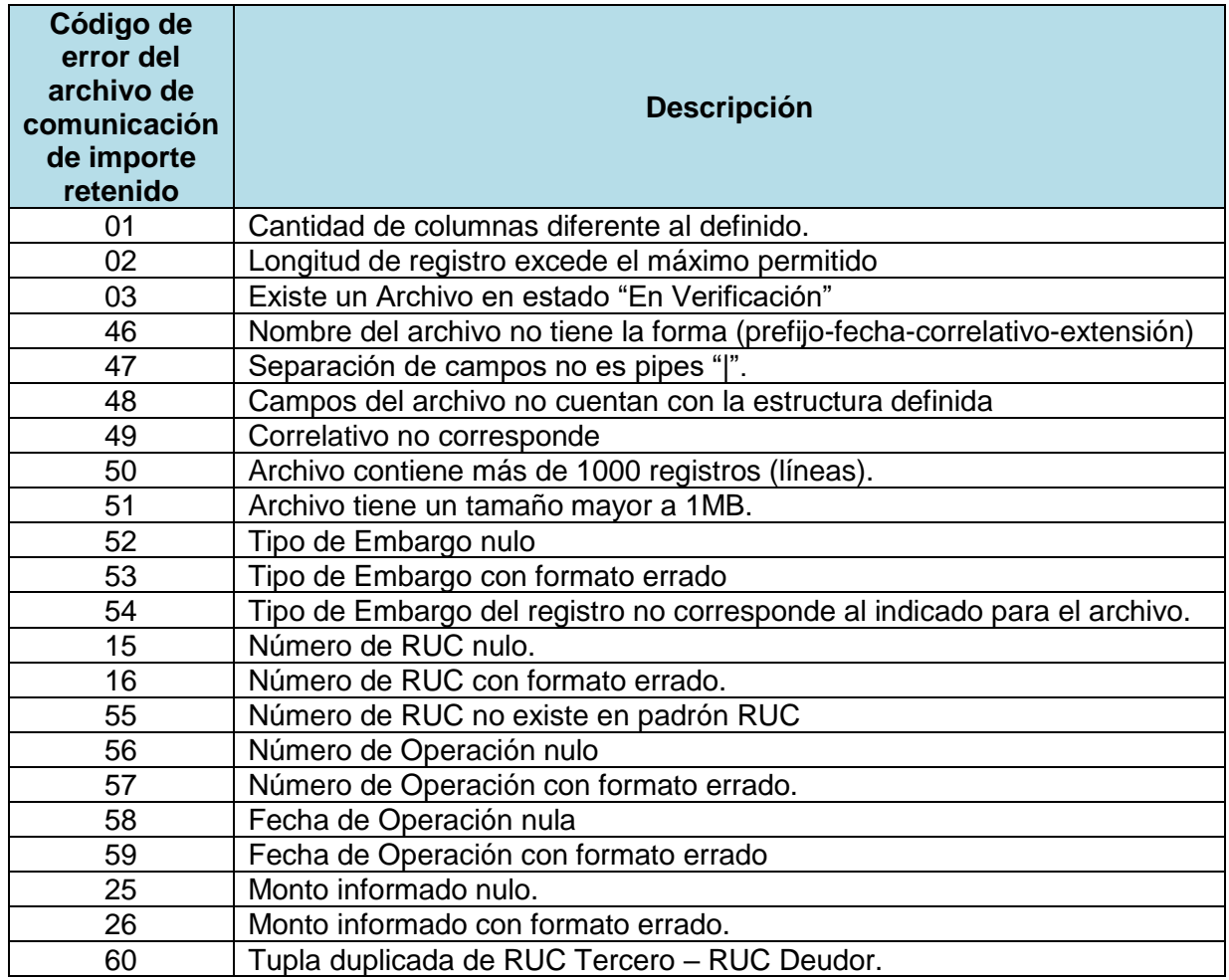

En este caso, el archivo de errores que se descargará es el mismo archivo plano enviado por el Tercero Retenedor con 2 columnas agregadas al final de cada registro inválido indicando el código y la descripción del error. El nombre del archivo de errores será el mismo que del archivo que se está evaluando agregándole un sufijo al final del nombre "\_ERROR". El archivo tendrá extensión TXT.

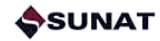

Ejemplo:

- ✓ Archivo Cargado: RCP20160601001.txt
- ✓ Archivo de Error sería: RCP20160601001\_ERROR.txt

Si el archivo y su detalle pasan todas las validaciones se actualiza el estado de archivo a "Archivo Cargado Correctamente".

El Tercero Retenedor puede realizar varias cargas de archivo plano en el día, debiendo identificar cada archivo con el número correlativo respectivo. Dentro de un mismo archivo no puede estar repetido el RUC, ya que arrojará error (se requiere información consolidada), pero sí puede volver a ingresarse el mismo RUC en otro archivo. El sistema valida cada archivo por separado, considerando que se trata de nuevas cuentas por pagar. La evaluación de embargos se realizada por cada archivo.

En el caso de que se haya cargado un archivo con datos errados respecto del RUC o del Monto, que no puedan ser materia de validación porque son datos correctos en sí mismos aunque no para el Tercero o la cuenta por pagar que se comunica, no hay reemplazo, lo que debe hacer el Tercero Retenedor es comunicarse con el Ejecutor Coactivo al correo electrónico [Cobranza.Coactiva@sunat.gob.pe](mailto:Cobranza.Coactiva@sunat.gob.pe)

#### **3.2 Del Archivo de No Deudores**

Una vez que el sistema ha procesado la información cargada por el Tercero Retenedor, se muestra el estado PROCESADO, el cual permite identificar que la data ha sido validada, habilitándose un link o enlace (hipervínculo) que permite descargar el archivo en formato de texto (txt) que contiene el detalle de los proveedores comunicados, con la siguiente información:

- Número de RUC del proveedor
- Nombre o Razón Social del proveedor
- Monto de la cuenta por pagar comunicado
- Indicador del resultado del procesamiento
	- o "No es Deudor"
		- o "En Revisión"

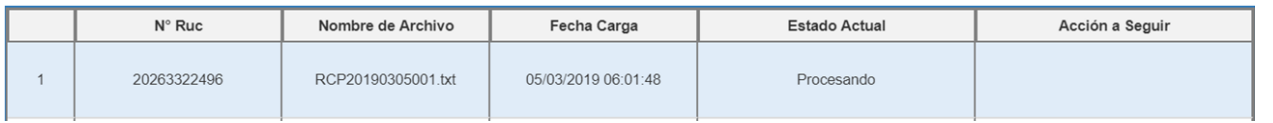

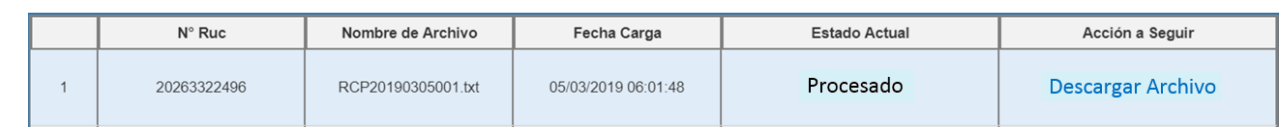

Se recuerda que no todos los casos con la indicación de "En revisión" tendrán necesariamente una resolución de embargo (RC de Embargo). Para estos proveedores, el sistema evaluará de manera automática las condiciones para determinar, en algunos casos, la generación y notificación de embargos en el Buzón SOL, entre las 9am y las 5pm de cada día hábil.<sup>14</sup>

 $\overline{a}$ <sup>14</sup> Los horarios establecidos son: 9am, 10am, 11am, 12pm, 1pm, 2pm, 3pm, 4pm y 5pm.

El Archivo de No Deudores estará disponible para su descarga en todo momento<sup>15</sup>. Asimismo, El Tercero Retenedor podrá verificar el resultado del procesamiento en la opción "Consulta de Cuentas por Pagar – Embargos", disponible a través de SUNAT Operaciones en Línea, así como ver y descargar las resoluciones de embargo con sus respectivos montos (ver página 26).

Para aquellos proveedores que son No Deudores, el Tercero Retenedor podrá realizar el pago debido está obligado a mantener la retención del pago desde la notificación de la RC de Embargo hasta el momento en que realice la Entrega de Montos o reciba la notificación de una RC de Levantamiento de Embargo.

#### **3.3 Del procedimiento a seguir en casos de transacciones sobre comprobantes de pago o cesión de posición contractual.**

Tratándose de cualquiera de las modalidades de cesión de posición contractual, cesión de derechos o transacciones sobre comprobantes de pago, debe tenerse en cuenta lo siguiente:

- Si el Tercero Retenedor toma conocimiento de los efectos legales de una transacción por la cual el pago debe ser realizado a un beneficiario distinto a su proveedor original antes de que realice la Comunicación o Registro de Cuentas por Pagar a la SUNAT, deberá informar el número de RUC del nuevo beneficiario y el monto del pago debido.
- Si el Tercero Retenedor toma conocimiento de los efectos legales de una transacción por la cual el pago debe ser realizado a un beneficiario distinto a su proveedor original después de notificada la Resolución Coactiva de Embargo, el Tercero Retenedor podrá realizar un pago parcial o comunicar la Imposibilidad de Retener a través de la opción "Entrega de Montos" disponible en SUNAT Operaciones en Línea, cumpliendo así con su obligación.

En cualquier caso, la SUNAT podrá realizar controles y revisiones posteriores, pudiendo requerir al Tercero Retenedor que acredite de manera fehaciente la oponibilidad de la cesión de derechos o la transacción de comprobantes de pago realizada.

 $\overline{a}$ 

<sup>15</sup> Desde el 01/03/2019 se dejará de remitir el correo electrónico con el Archivo de No Deudores, quedando disponible únicamente la descarga del archivo a través de SUNAT Operaciones en Línea.

### <span id="page-14-0"></span>**4 Emisión y notificación del embargo**

La emisión de la Resolución Coactiva que ordena el embargo corresponde al Ejecutor Coactivo de SUNAT, de conformidad con las facultades contenidas en el Código Tributario<sup>16</sup> y el Reglamento de Cobranza Coactiva, Resolución de Superintendencia N° 216-2004/SUNAT<sup>17</sup>.

La resolución de embargo es múltiple, agrupada en razón de una RC por dependencia de SUNAT y para un grupo de deudores tributarios.

La notificación de la resolución de embargo se realizará, de acuerdo con lo establecido en la Resolución de Superintendencia N.° 281-2016/SUNAT, mediante el depósito de un mensaje conteniendo el formato PDF de la resolución coactiva en el Buzón de Notificaciones del Tercero Retenedor disponible a través de SUNAT Operaciones en Línea (SOL).

#### **4.1 Sobre la notificación de la resolución coactiva de embargo**

La notificación con efectos legales será realizada mediante el depósito de un mensaje en el Buzón de Notificaciones del Tercero Retenedor en SUNAT Operaciones en Línea (SOL). Cada mensaje depositado contendrá una Resolución Coactiva de Embargo en formato PDF.

Dicha notificación será realizad entre las 9am y las 5pm de cada día hábil<sup>18</sup>. Se sugiere que la consulta del Buzón SOL sea realizada entre las 9am y las 5pm de cada día hábil por los Terceros Retenedores hasta en DOS (02) turnos posteriores a la hora de la carga del archivo de cuentas por pagar, incluyendo una tolerancia de 30 minutos.

Si el registro de las Cuentas por Pagar se realiza después de las 5pm, la notificación de la RC de embargo se realizará a las 9am del día hábil siguiente.

Los embargos notificados extemporáneamente pueden ser reportados al Ejecutor Coactivo Centralizado para la coordinación del levantamiento respectivo, siempre que el Tercero Retenedor ya hubiera realizado el pago al proveedor.

Además, se enviará un correo electrónico a las personas registradas por el Tercero Retenedor a través de opción "Registro de Funcionarios" en SOL. Este correo contendrá como archivos adjuntos:

• Uno o más archivos en formato PDF conteniendo las resoluciones coactivas con la identificación del Ejecutor Coactivo que la suscribe (imagen digitalizada de su firma manuscrita). Estas resoluciones contienen el mandato de embargo, así como el detalle de los deudores afectados y los montos de embargo.

El nombre del archivo es: RRRRRRRRRRRRR.pdf

Donde: RRRRRRRRRRRRR: Número de Resolución Coactiva de Embargo.

 <sup>16</sup> [http://www.sunat.gob.pe/legislacion/codigo/index.html#](http://www.sunat.gob.pe/legislacion/codigo/index.html)

<sup>17</sup> <http://www.sunat.gob.pe/legislacion/superin/2004/216.htm>

<sup>18</sup> Los horarios de notificación definidos son 9am, 10am, 11am, 12pm, 1pm, 2pm, 3pm, 4pm y 5pm, solo en días hábiles

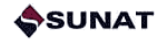

• Un archivo en formato CSV conteniendo el detalle consolidado de los registros de deudores y montos de embargo.

El nombre del archivo es: CCCCCCCC.csv

Donde:

CCCCCCCC: Número correlativo completado con ceros ("0") al lado izquierdo hasta completar los 8 caracteres.

La delimitación de los campos es por "|" (palotes). La longitud de cada campo es variable, dependiendo del dato contenido. La estructura de este archivo será:

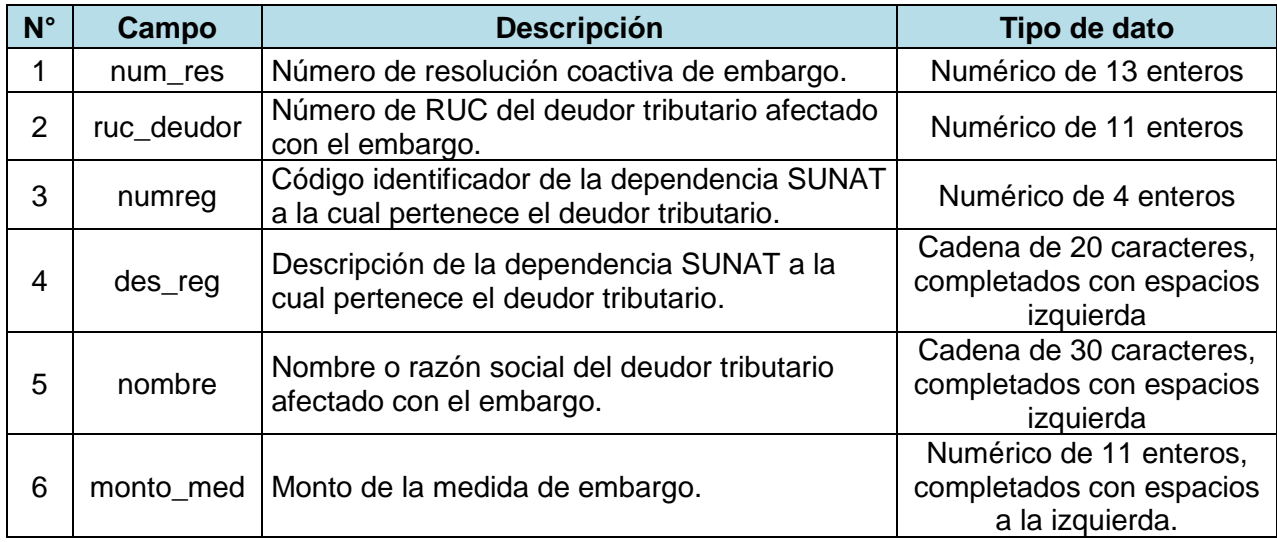

El mensaje depositado tendrá los siguientes datos:

- Remitente: [Cobranza.Coactiva@sunat.gob.pe](mailto:Cobranza.Coactiva@sunat.gob.pe)
- Destinatario: [Funcionarios registrados por el Tercero Retenedor]
- Fecha: dd/mm/aaaa hh:mm:ss
- Asunto: NSEMT-TR [Código y Descripción de la Resolución] CCCCCCCC DD/MM/AAAA
- Firma digital

El dato CCCCCCCC corresponde al número correlativo de OCHO (08) caracteres que identifica al correo electrónico de envío.

#### **4.2 Mandato de Embargo**

La Resolución Coactiva que dispone el embargo, contiene, además de los datos de identificación del deudor tributario, las siguientes obligaciones para el Tercero Retenedor:

- *a) Dar cumplimiento al mandato del ejecutor coactivo de acuerdo con los medios, formas y condiciones establecidos por la SUNAT mediante resolución de superintendencia;*
- *b) Realizar la Comunicación de Importes Retenidos o la Imposibilidad de retener y la Entrega de los Montos Retenidos en el plazo máximo de TRES (03) días hábiles*

*de notificada la presente, en moneda nacional, a través de SUNAT Operaciones en Línea o mediante la entrega de un cheque de gerencia o certificado, salvo que en el mismo plazo se hubiera notificado a través del Buzón de Notificaciones SOL*  la resolución coactiva que ordena el levantamiento del embargo, bajo el *apercibimiento de incurrir en las infracciones tipificadas en el numeral 23) del artículo 177º y numeral 6) del artículo 178° del TUO del Código Tributario, así como de ser declarado responsable solidario, de conformidad con lo establecido en el artículo 18° de la misma norma;* 

- *c) Para efectos de la entrega de montos, el tercero retenedor cumplirá con el mandato contenido en la resolución coactiva notificada y se tendrá por LEVANTADO el embargo si al ingresar al sistema proporcionado por la SUNAT:*
	- *a. Cumple con entregar el importe total que se muestra en el sistema, o*
	- *b. No realiza la entrega debido a que dicho sistema no muestra importe alguno,*
	- *c. Comunica la imposibilidad de retener.*
- *d) Si el tercero retenedor realiza la entrega de montos por un monto inferior al importe que se muestra en el sistema, el embargo se mantendrá vigente hasta que sea notificada la respectiva resolución de levantamiento de embargo; en este caso, se precisa que luego de la entrega realizada el monto de la medida de embargo queda reducido al importe pendiente que se muestra a través del sistema.*
- *e) Se precisa que, en el caso de pagos correspondientes a recibos por honorarios o contraprestaciones nacidas de contratos de servicios de naturaleza civil, la presente medida de embargo alcanza únicamente al monto equivalente a la tercera parte del exceso de CINCO (05) Unidades de Referencia Procesal, conforme lo dispuesto en el numeral 6) del artículo 648° del Código Procesal Civil. Para tal efecto, el tercero retenedor deberá cumplir con retener y entregar el monto calculado de acuerdo con la mencionada norma;*
- *f) Si incumple con la obligación de retener y paga al deudor tributario o a un tercero designado por aquél, la entidad retenedora estará obligada a pagar el monto que omitió retener, sin perjuicio de las sanciones contempladas en el numeral 4 del inciso a) del artículo 118°, numerales 5, 6 y 23 del artículo 177° y numeral 6 del artículo 178° del Código Tributario, a que hubiera lugar.*

#### *CON CONOCIMIENTO del deudor tributario.*

La resolución coactiva lleva la firma holográfica del Ejecutor Coactivo, además de la firma digital respectiva.

### <span id="page-17-0"></span>**5 Entrega de Montos o Imposibilidad de Retener**

Una vez notificado el embargo, el Tercero Retenedor tendrá un plazo máximo de TRES (03) días hábiles para realizar la Entrega de Montos, a través de la opción correspondiente dentro del menú SOL.

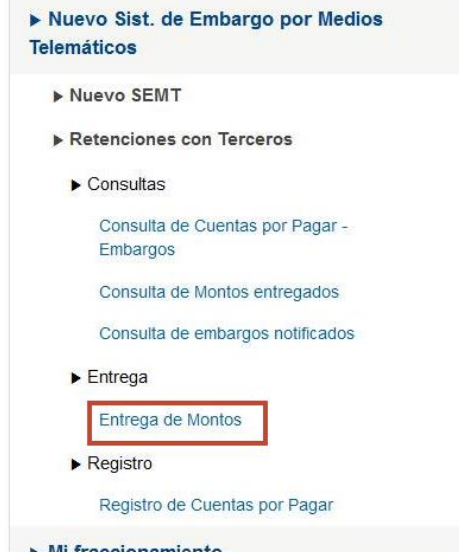

Dicha pantalla permitirá al Tercero Retenedor visualizar todos los embargos con monto pendiente de entrega, calculando la menor cifra entre el monto del embargo y el saldo de la deuda, la cual es consultada en línea contra los sistemas transaccionales de la SUNAT.

En esta misma pantalla, el Tercero Retenedor podrá indicar, en los casos que así corresponda, la "Imposibilidad de Retener", seleccionando uno de los estados considerados para sustentar dicha imposibilidad.

Para la Entrega de montos, el sistema validará:

- Que el embargo esté ACTIVO
- Para cada Entrega, el sistema calculará y mostrará un monto por defecto que es el que resulta menor entre el monto del embargo y el saldo exigible de deuda validado en línea con los sistemas transaccionales de la SUNAT.
- Además, debe tenerse en cuenta lo siguiente:

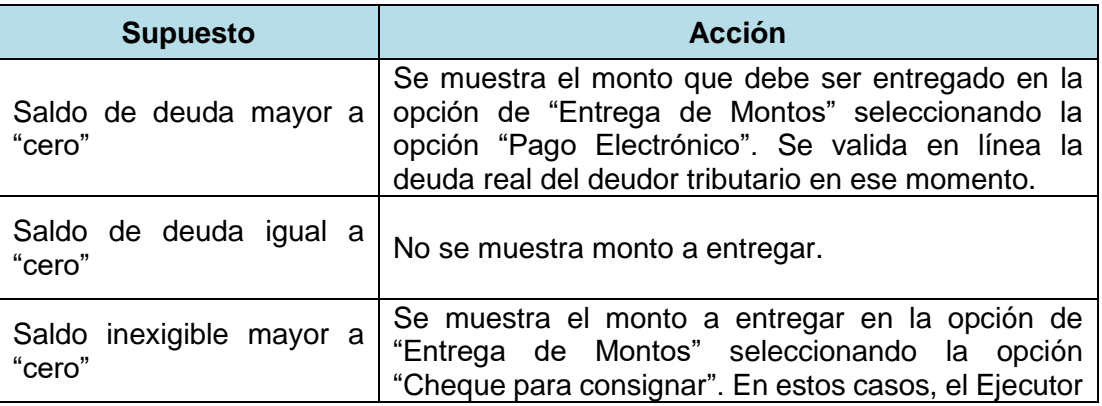

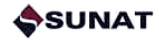

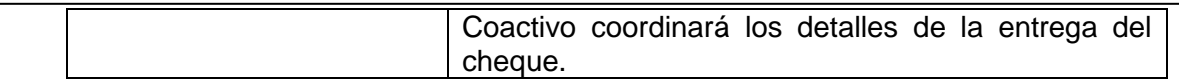

Existen las siguientes formas de entrega:

- a. Entrega por Pago Electrónico.
- b. Entrega por Cheque para Consignación.

La opción de "Entrega de Montos" disponible en SUNAT Operaciones en Línea presenta filtros de búsqueda para mostrar la información de detalle por cada entidad "RC / RUC". Los filtros de búsqueda con que cuenta la opción son:

- Por número de RC de Embargo
- Por número de RUC
- Por fecha de notificación del embargo (intervalo de fechas no mayor de 3 meses)

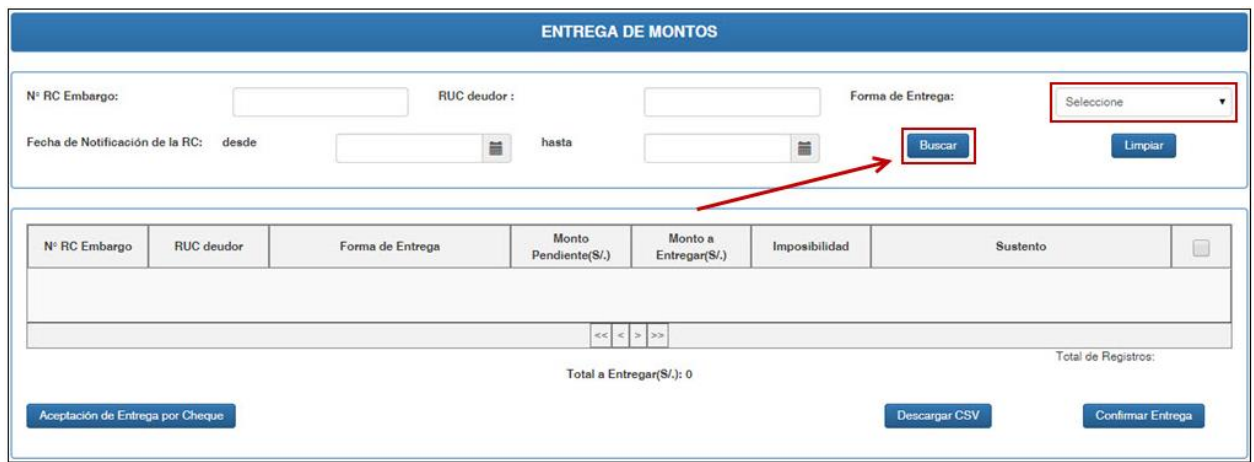

#### **5.1 De la entrega mediante Pago Electrónico**

Si el Tercero Retenedor eligió la forma de entrega "Pago Electrónico", el sistema le mostrará todos aquellos casos en los que existe saldo exigible.

La pantalla muestra una grilla con los siguientes campos:

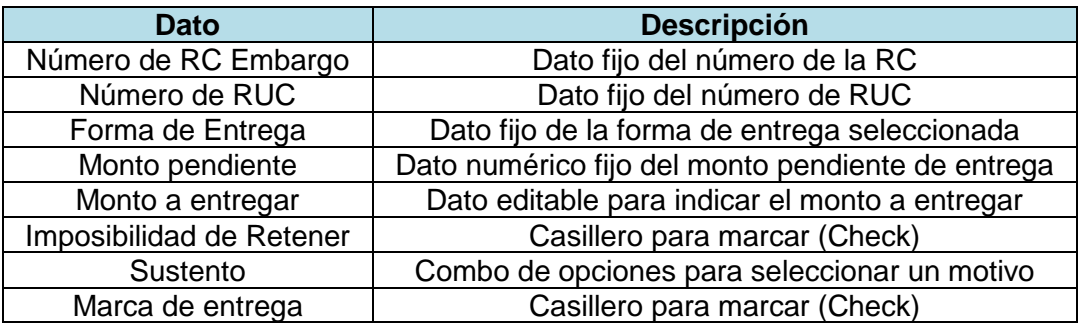

Cuando el Tercero Retenedor marque la casilla "Imposibilidad de Retener", se activa el combo de Sustento y se desactiva el "Monto a Entregar". En este caso, el sistema le asigna monto "cero".

El combo de "Imposibilidad de retener" comprende los siguientes motivos:

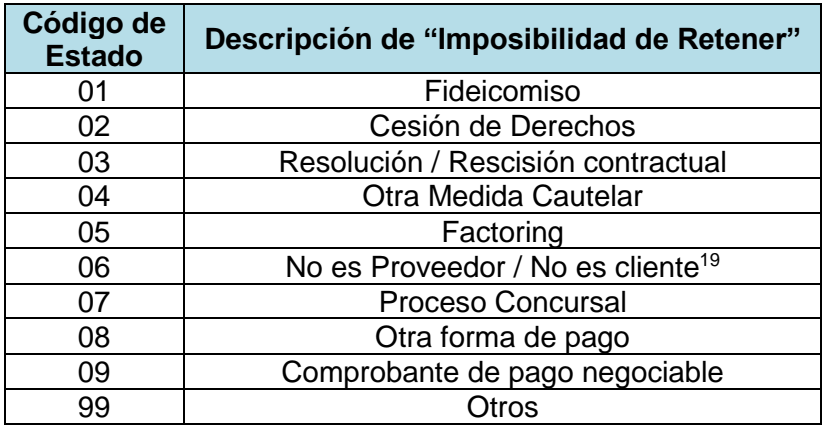

Por su parte, para efectos de la entrega de montos, el sistema validará, en cuanto al "Monto a Entregar", que este sea mayor a cero y menor o igual al monto que se muestra (el menor monto entre el monto del embargo y el saldo exigible de deuda).

El usuario podrá descargar el resultado de la consulta antes de realizar el pago a un archivo CSV. El nombre del archivo será:

#### ENTREGA\_MONTOSAAAAMMDD.csv

Donde:

- ✓ AAAA: Año en que se está descargando el archivo
- ✓ MM: Mes en que se está descargando el archivo
- $\checkmark$  DD: Día en que se está descargando el archivo

El Tercero Retenedor confirmará el monto mostrado para ser entregado o podrá editar el mismo colocando el monto que corresponda entregar, no pudiendo ser mayor al monto del embargo o al saldo exigible de la deuda al momento de la Entrega, en los siguientes casos:

- a) Si el Tercero Retenedor realiza una entrega parcial, existiendo la posibilidad de realizar posteriores entregas hasta completar el monto del embargo o el saldo exigible de la deuda, el sistema permitirá realizar dichas entregas posteriores;
- b) Tratándose de entregas parciales en las que el Tercero Retenedor no realizará entregas posteriores, este deberá volver a ingresar a la opción "Entrega de Montos" para registrar la Imposibilidad de Retener por el saldo, de manera que el sistema procese el levantamiento automático de dicho embargo.

Los casos típicos de entrega parcial son aquellos embargos recaídos sobre cuentas por pagar sustentadas en Recibos por Honorarios, correspondientes a servicios brindados al Tercero Retenedor. En este caso, de acuerdo con la Sentencia del Tribunal Constitucional recaída en el Expediente N° 00645-2013-PA/TC, y el texto de la Resolución Coactiva de embargo notificada al Tercero Retenedor, los honorarios por concepto de servicios prestados con arreglo a normas civiles deben ser tratados como remuneraciones para efectos de la regla de inembargabilidad a que se refiere el numeral 6) del artículo 648° del Código Procesal Civil.

 19 Este motivo comprende a los casos en que la operación comercial fue dejada sin efecto o el contrato fue resuelto, rescindido o declarado nulo.

Se puede seleccionar una o más líneas de Entrega. Una vez marcados los registros, el Tercero Retenedor deberá confirmar el pago, lo cual acciona la funcionalidad de la pasarela de pagos mediante débito en una cuenta afiliada.

En este caso, los Terceros Retenedores deberán previamente registrar una cuenta bancaria correspondiente a uno de los bancos que tiene suscrito un Convenio de Recaudación con la SUNAT.

Para la mencionada afiliación debe tener en cuenta lo siguiente:

- Ser titular de una cuenta en algunas de las siguientes Empresas del Sistema Financiero:
	- o INTERBANK
	- o SCOTIABANK
	- o BBVA CONTINENTAL
	- o BANCO DE CRÉDITO
	- o CITIBANK
	- o BANBIF
- **Suscribir el contrato de afiliación** al sistema de pago electrónico a través del formato que para tal efecto tiene disponible cada una de las Empresas del Sistema Financiera mencionadas en el ítem anterior.

Para realizar la Entrega de Montos, el Tercero Retenedor:

- Debe consultar en la opción "Pago Electrónico" para visualizar el total de montos por entregar.
- De ser el caso, debe realizar la transferencia del monto totalizado señalado en el acápite anterior desde su cuenta de operaciones internas hasta la cuenta afiliada.
- Dar Conformidad a la Entrega en la pantalla de Entrega de Montos.
- Elegir el ícono de la Empresa del Sistema Financiero en la cual **tiene afiliada su cuenta**, actividad con la cual el sistema procederá a ejecutar el débito desde dicha cuenta hacia el Fisco.

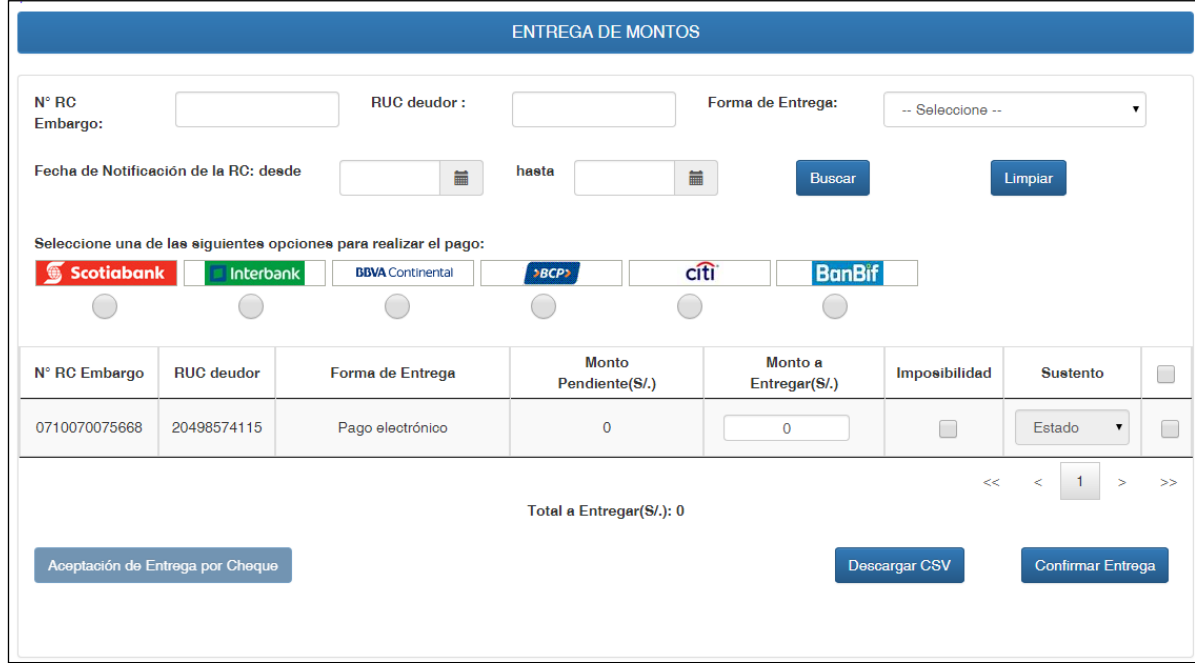

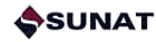

- Las transacciones realizadas podrán ser revisadas a través de la opción de Consultas del menú en el ambiente SUNAT OPERACIONES EN LÍNEA (SOL).
- Luego de la entrega de montos por pago electrónico se mostrará el siguiente mensaje que contiene los datos del pago realzado:

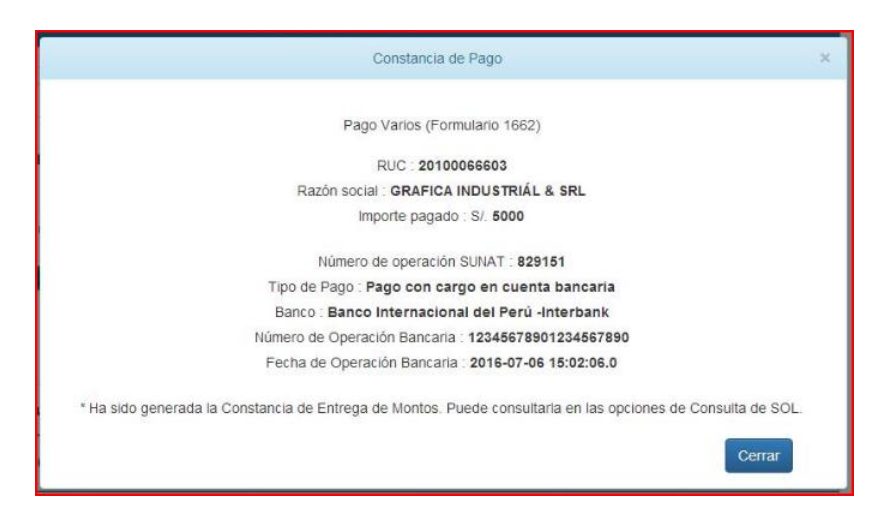

#### **5.2 De la entrega mediante cheque para consignación**

Por procedimientos tributarios específicos, en algunos casos el sistema indicará que la entrega debe ser realizada mediante el giro de un cheque, el cual será entregado por el Tercero Retenedor y depositado en consignación por el personal de Cobranza de la SUNAT.

En este caso, el Tercero Retenedor deberá elegir el criterio de búsqueda "Forma de Entrega" en el modo "Cheque para Consignar" de la opción "Entrega de Montos" de SUNAT Operaciones en Línea.

En esta pantalla se podrá visualizar el monto que corresponde a cada cheque por cada RC / RUC.

Para la emisión debe considerarse lo siguiente:

- El cheque deberá ser girado a nombre de: "BANCO DE LA NACIÓN"<sup>20</sup>;
- El cheque debe ser certificado o de gerencia;
- Debe ser girado en nuevos soles, sin céntimos.
- Debe ser entregado al personal de Cobranza Coactiva de la SUNAT, suscribiéndose un Acta de Entrega de Cheque.

<sup>&</sup>lt;sup>20</sup> Los cheques emitidos serán depositados en consignación en el Banco de la Nación, debido a una causal sobreviniente de inexigibilidad de la deuda tributaria luego de haber sido notificado el embargo, de acuerdo con las normas del Código Tributario.

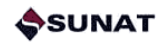

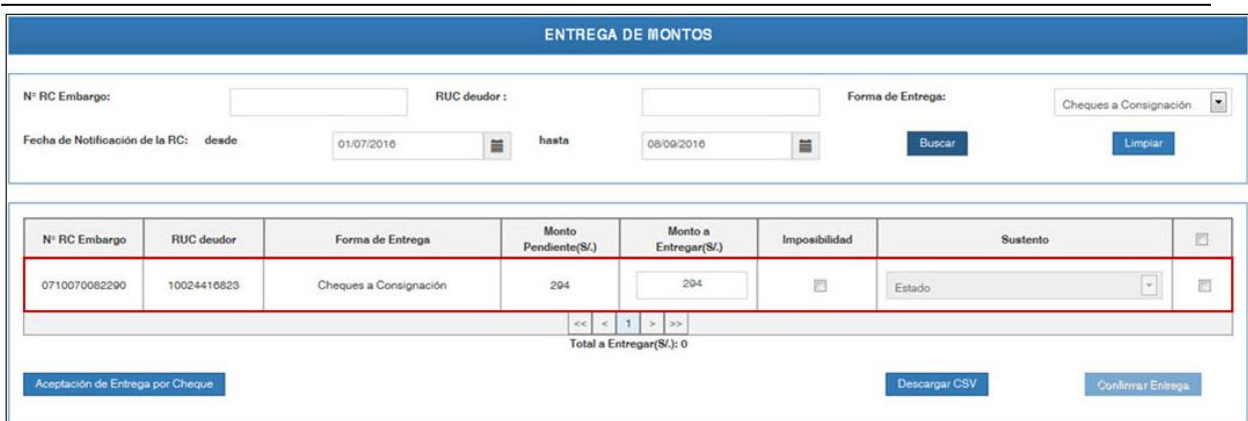

#### **5.3 De la Constancia de Entrega**

Una vez que el Tercero Retenedor confirma la Entrega de Montos, el sistema generará la Constancia de Entrega, para entregas totales o parciales.

Se le mostrará al Tercero Retenedor un mensaje con el siguiente texto:

*"Ha sido generada la Constancia de Entrega de Montos N° <<Número de Constancia de Entrega>>. Puede consultarla en las opciones de Consulta de SOL"*

La "Constancia de Entrega" se genera cuando el Tercero Retenedor ha confirmado una entrega de montos, sea total o parcial.

En estos casos, el sistema asigna un número correlativo de bloque de entrega y generará dicha Constancia en formato PDF.

### <span id="page-23-0"></span>**6 Levantamiento de embargo**

Han sido definidas las siguientes modalidades de levantamiento de embargo:

- Sin generación ni notificación de RC de Levantamiento.
- Con generación y notificación de RC de Levantamiento.

#### **6.1 Del levantamiento sin generación ni notificación de RC**

En estos casos, el formato de la RC de Embargo contiene la siguiente cláusula:

*"C) Para efectos de la entrega de montos, el tercero retenedor cumplirá con el mandato contenido en la resolución coactiva notificada y se tendrá por LEVANTADO el embargo, si al ingresar al sistema proporcionado por la SUNAT:*

- *a) Cumple con entregar el importe total que se muestra en el sistema; o*
- *b) No realiza la entrega debido a que dicho sistema no muestra importe alguno; o*
- *c) Comunica la imposibilidad de retener."*

Conforme a lo dispuesto por el Ejecutor Coactivo, en estos supuestos no será necesaria la notificación de una Resolución Coactiva disponiendo el levantamiento del embargo, sino que bastará con que el sistema verifique el cumplimiento de alguna de las condiciones mencionadas para que el embargo cambie de estado en el sistema y aparezca como LEVANTADO. Estos casos podrán ser consultados por el Tercero Retenedor a través de la "Consulta de Cuentas por Pagar – Embargos".

#### **6.2 Del levantamiento con generación y notificación de RC**

Este levantamiento con generación y notificación de RC en el Buzón SOL del Tercero retenedor aplica en los siguientes casos:

- a) Cuando el Tercero Retenedor realiza entregas de montos parciales.
- b) Cuando la deuda del proveedor ha quedado extinguida y debe levantarse el embargo antes de que venza el plazo de TRES (03) días hábiles para la entrega de montos.

En el primer caso, el formato de la RC de Embargo contiene la siguiente cláusula:

*"D) Si el tercero retenedor realiza la entrega de montos por un monto inferior al importe que se muestra en el sistema, el embargo se mantendrá vigente hasta que sea notificada la respectiva resolución de levantamiento de embargo; en este caso, se precisa que luego de la entrega realizada el monto de la medida de embargo queda reducido al importe pendiente que se muestra a través del sistema."*

Conforme a lo dispuesto por el Ejecutor Coactivo, en estos supuestos sí resulta necesaria la notificación de una Resolución Coactiva que disponga expresamente el levantamiento del embargo. La emisión de la resolución coactiva que ordena el Levantamiento del embargo es emitida de conformidad con las facultades contenidas en el Código Tributario<sup>21</sup> y el Reglamento de Cobranza Coactiva, Resolución de Superintendencia N° 216-2004/SUNAT<sup>22</sup>. La resolución de

 <sup>21</sup> Ídem 1.

 $22$  Ídem 2.

levantamiento es masiva, es decir, puede contener más de una entidad "RC / RUC" por cada Tercero Retenedor.

En los casos que corresponda su emisión, estas resoluciones serán notificadas diariamente a través del Proceso Centralizado de Notificaciones, el cual se ejecuta automáticamente en días hábiles. Esta notificación al Tercero Retenedor se realiza mediante el depósito de un mensaje en el Buzón SOL de Notificaciones, a razón de una Resolución Coactiva de Levantamiento por cada depósito, en formato PDF. Habrá tantos depósitos como levantamientos de embargo.

Los envíos son realizados a las 9am, 10am, 11am, 12pm, 1pm, 2pm, 3pm, 4pm y 5pm, solo en días hábiles.

Adicionalmente, se enviará un correo electrónico a los funcionarios registrados por el Tercero Retenedor a través de la opción "Registro de Funcionarios" habilitada en SOL.

Este mensaje de correo será firmado digitalmente y contendrá como archivos adjuntos:

- Uno o más archivos en formato PDF conteniendo las resoluciones coactivas la identificación del ejecutor coactivo que la suscribe (firma digitalizada). Estas resoluciones contienen el mandato de embargo, así como el detalle de los deudores afectados y los montos de embargo.
- Un archivo en formato CSV conteniendo el detalle consolidado de los registros de embargo que se levanta, cuyo nombre será un CORRELATIVO completado con ceros ("0") al lado izquierdo hasta completar los 8 caracteres. La estructura de este archivo será:

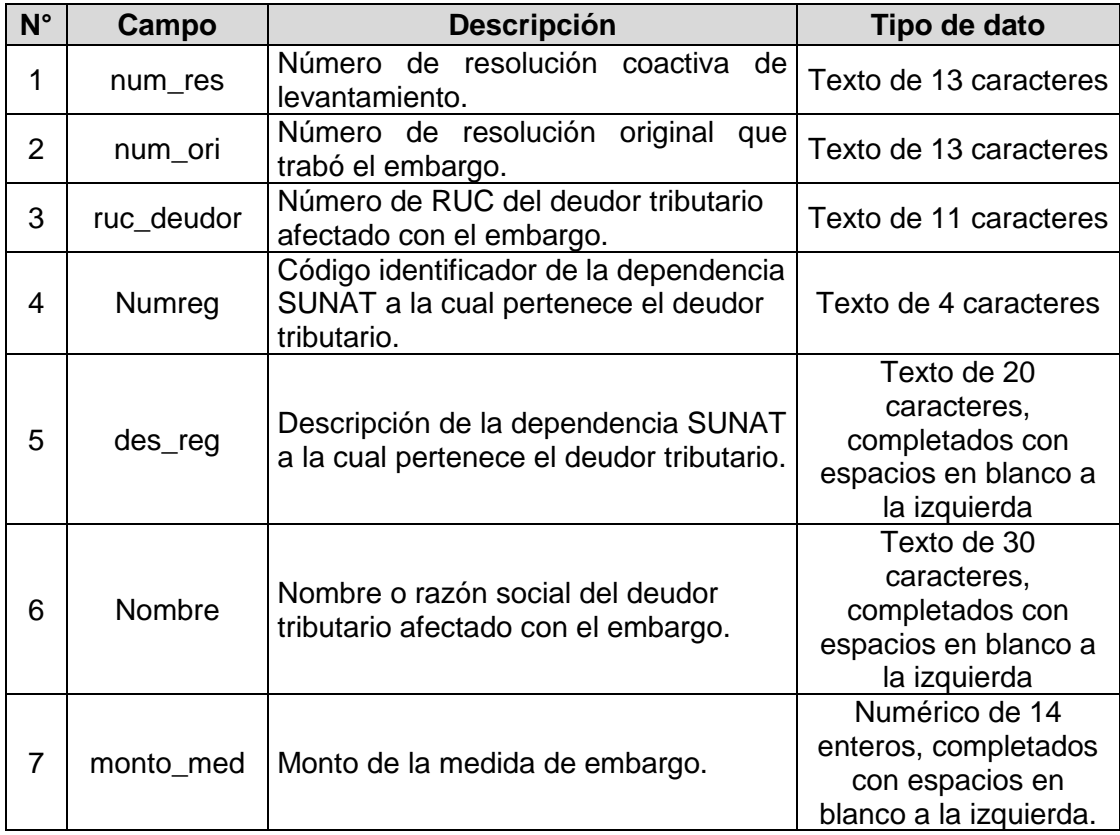

Dicho correo electrónico tendrá los siguientes datos:

- Remitente: [cobranza.coactiva@sunat.gob.pe](mailto:cobranza.coactiva@sunat.gob.pe)
- Destinatario: [Funcionarios registrados por el Tercero Retenedor]

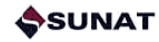

- Con copia: -
- Fecha: dd/mm/aaaa hh:mm:ss
- Asunto: NSEMT-TR [Código y Descripción de la Resolución] CCCCCCCC DD/MM/AAAA
- Firma digital

El dato CCCCCCCC corresponde al número correlativo de envío completado con ceros ("0") al lado izquierdo hasta completar los 8 caracteres.

### <span id="page-26-0"></span>**7 Seguimiento de los plazos establecidos**

El nuevo modelo de embargo contempla el envío automático de Alertas que facilitarán el seguimiento del proceso.

La cuenta de correo electrónico que administra el envío de los mensajes de Alerta por parte de SUNAT es [cobranza.coactiva@sunat.gob.pe](mailto:cobranza.coactiva@sunat.gob.pe) que corresponde a la instancia centralizada de cobranza coactiva.

Los Alertas definidas son:

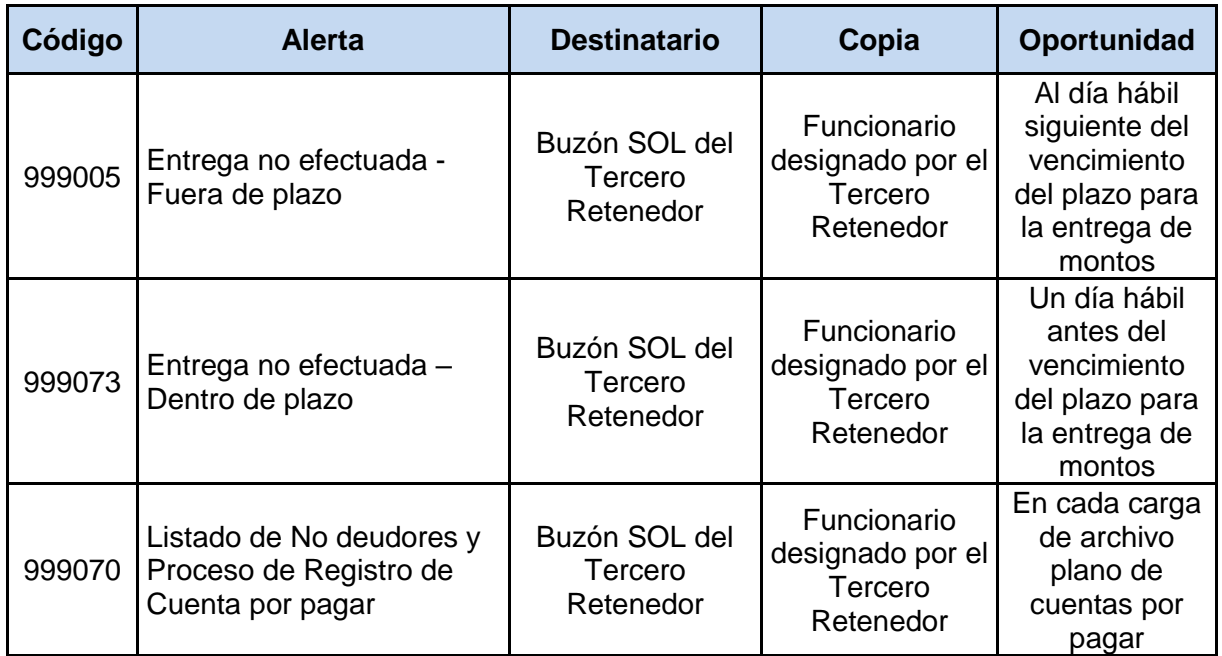

En cuanto a la Alerta "Listado de No deudores y Proceso de Registro de Cuenta por pagar", la estructura del archivo es:

• Número de RUC del No Deudor

### <span id="page-27-0"></span>**8 Opciones de consulta**

El Tercero Retenedor tendrá a su disposición a través de SUNAT Operaciones en Línea (SOL) las siguientes opciones de consulta:

- Consulta de Cuentas por Pagar Embargos
- Consulta de Montos Entregados

Cada Tercero Retenedor podrá visualizar en cada consulta únicamente los casos que le han sido notificados.

Las opciones de consulta permiten la descarga de la data de resultado mediante el botón "Exportar CSV". Estos archivos tendrán la misma estructura de la grilla.

#### **8.1 De la Consulta de Cuentas por Pagar - Embargos**

El Tercero Retenedor podrá consultar en esta opción los datos de todos los embargos, activos o levantados.

La consulta tiene los siguientes criterios de búsqueda:

- Por Número de RC de Embargo
- Por estado del embargo (ACTIVO-LEVANTADO)
- Por Rango de fechas de registro
- Por Número de RUC del Proveedor
- Por Nombre del archivo de carga

El resultado de la búsqueda muestra la siguiente grilla:

- Número de RUC del Beneficiario.
- Nombre o Razón Social del Beneficiario
- Fecha de Registro
- Número de RC de Embargo (con un link para ver y descargar el PDF)
- Fecha de Notificación de la RC de Embargo (con un link para ver y descargar la Constancia de Notificación)
- Monto Operación
- Monto Embargado
- Monto Entregado
- Monto Pendiente
- Número de RC de Levantamiento (con un link para ver y descargar el PDF)
- Fecha de Notificación de la RC de Levantamiento (con un link para ver y descargar la Constancia de Notificación)

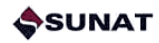

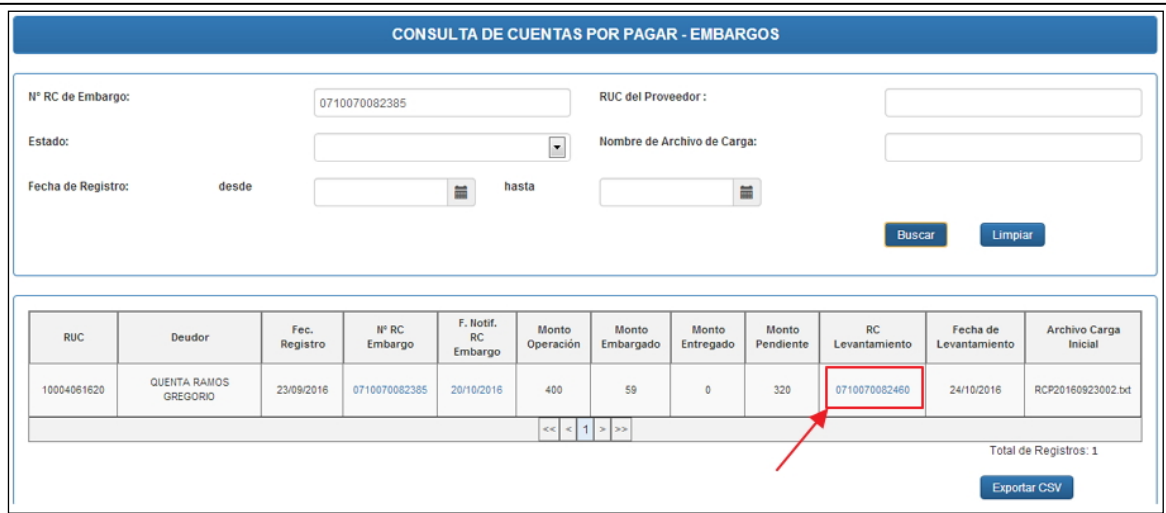

Para efectos de conocer el detalle de aquellos Deudores No Embargados a los que el Tercero Retenedor debe realizar el pago debido, se podrá utilizar esta consulta con el filtro de búsqueda por Rango de Fechas o el de Nombre del archivo de carga, obteniendo los registros todos los proveedores comunicados, no deudores y embargados.

#### **8.2 De la Consulta de Montos Entregados**

Los criterios de búsqueda son:

- Por Número de RC de Embargo
- Por Rango de fechas de entrega
- Por Número de RUC del Proveedor

Los campos de la grilla con el resultado de la consulta son:

- Forma de Entrega
- Número de RC de Embargo
- Número de RUC del Proveedor (Deudor Tributario)
- Fecha de Entrega
- Monto entregado
- Ver Constancia (con un link para ver y descargar el PDF)

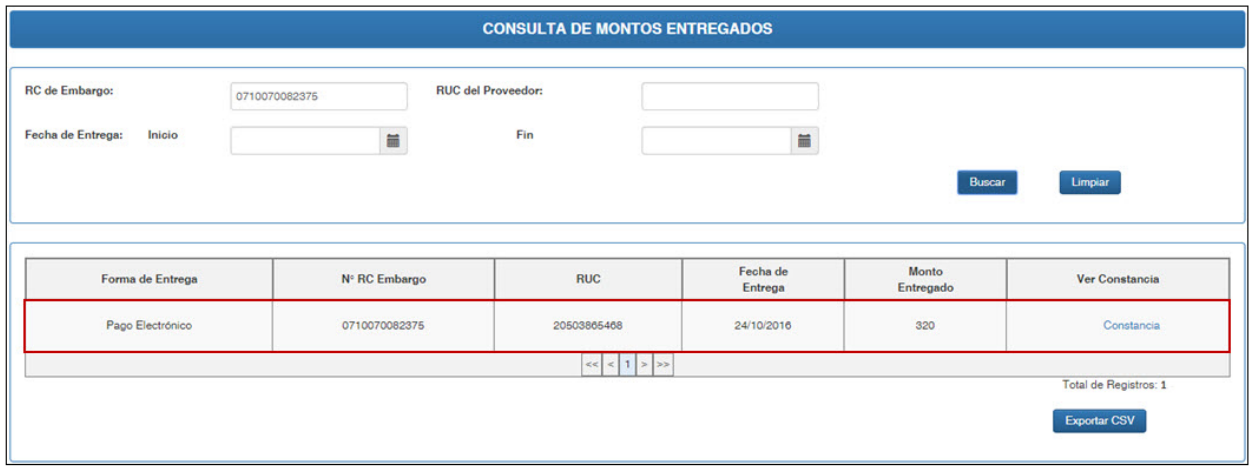

### <span id="page-29-0"></span>**9 Aspectos Operativos**

#### **9.1 Implantación gradual**

La implantación del Nuevo SEMT-TR será gradual, por Tercero Retenedor, mediante incorporación expresa mediante publicación de una Resolución de Superintendencia.

Una vez que un nuevo Tercero Retenedor sea incorporado:

- a) Si es nuevo, no considerado en ningún sistema anterior, quedará habilitado para visualizar las opciones respectivas disponibles en SUNAT Operaciones en Línea.
- b) Si anteriormente estuvo incorporado a un sistema de embargo electrónico $23$ , quedará  $in$ habilitado para el acceso a los módulos y plataformas anteriores $^{24}$ , pudiendo solamente acceder y visualizar las opciones respectivas disponibles en SUNAT Operaciones en Línea.

#### **9.2 Consultas y coordinaciones operativas**

Para la atención de consultas y atención de inconsistencias, deberá tenerse en cuenta lo siguiente:

#### **a. Coordinaciones operativas**

Las consultas y coordinaciones de carácter operativo provenientes de los Terceros Retenedores serán atendidas por el Ejecutor Coactivo Centralizado a través de la cuenta de correo electrónico de Cobranza Centralizada:

#### [Cobranza.Coactiva@sunat.gob.pe](mailto:Cobranza.Coactiva@sunat.gob.pe)

#### **b. Comunicación de Incidentes**

- 1. Las fallas en el funcionamiento del nuevo sistema serán reportadas por el Ejecutor Coactivo al área de sistemas de SUNAT. Las soluciones las comunicará dicho funcionario a los Terceros Retenedores.
- 2. Tratándose de fallas detectadas por los Terceros Retenedores, los incidentes serán reportados mediante una comunicación telefónica o correo electrónico dirigido a la cuenta de correo electrónico [Cobranza.Coactiva@sunat.gob.pe.](mailto:Cobranza.Coactiva@sunat.gob.pe)

En los casos de fallas en la plataforma informática<sup>25</sup>, el Tercero Retenedor deberá capturar la pantalla respectiva con la indicación de la fecha y hora en la que se produjo la falla. Con la captura de pantalla señalada, el Tercero Retenedor podrá realizar el pago a sus proveedores.

Una vez resuelto el incidente, el Ejecutor Coactivo Centralizado será el encargado de comunicar a los Terceros Retenedores el restablecimiento de la operatividad.

 $\overline{a}$ <sup>23</sup> SEMT-GC, SEMT-ATC y SDS.

<sup>24</sup> Extranet y Bandeja del Intermediario Electrónico.

<sup>&</sup>lt;sup>25</sup> A manera enunciativa, algunas fallas pueden ser el congelamiento de la pantalla durante el procesamiento del archivo de cuentas por pagar, mensajes de error por caídas de la red, páginas o archivos en blanco cuando se hace uso de alguna funcionalidad del sistema, entre otros.

### <span id="page-30-0"></span>**10 Creación de Usuarios Secundarios dentro de SUNAT Operaciones en Línea.**

Para que las Empresas del Sistema Financiero puedan cumplir con las obligaciones emanadas del mandato de embargo, es decir, la Comunicación de Importes Retenidos y la Entrega de Montos, así como acceder a las opciones de Consulta, deben crear sub cuentas para que los funcionarios responsables puedan visualizar el perfil específico con las opciones del sub menú "Nuevo SEMT Terceros".

Los pasos a seguir para la creación de estas sub cuentas son:

1.- Accesar al Portal SUNAT, a través de la dirección [http://www.sunat.gob.pe.](http://www.sunat.gob.pe/)

2.- Después de haber ingresado con su clave SOL a SUNAT Operaciones en Línea, en "Acceso Directo" ubique y elija la opción "Administración Usuarios". Ingresada a esta opción, ubique y de clic en el botón "Crear Usuario".

3.- A continuación, le aparecerá la siguiente pantalla. Ingrese el tipo y número de documento de identidad del usuario secundario. Luego, ingrese el usuario y la clave que utilizará el usuario secundario y presione el botón "Siguiente".

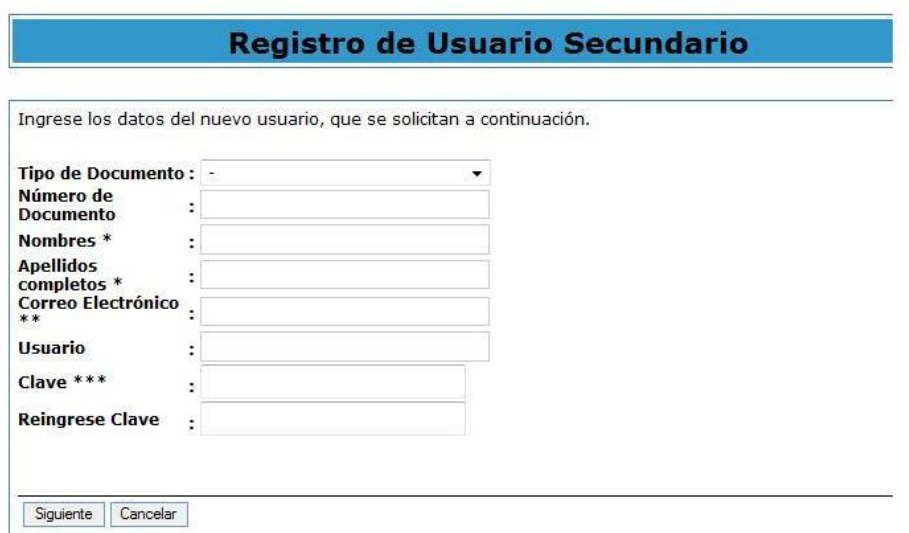

4.- Seguidamente, aparecerá una pantalla que le solicitará verificar los datos del usuario secundario. De estar correctos de clic en el botón "Asignar Perfiles", de no estar correctos de clic en el botón "Retroceder" para corregir.

5.- A continuación, aparecerá la siguiente pantalla de Asignación de Perfiles, que le permite marcar los perfiles y/u opciones de consultas y trámites de SOL a los que dará acceso al usuario secundario designado.

Cada perfil tiene un conjunto de opciones de consultas y/o trámites relacionados a un tema. Cuando seleccione un perfil, por defecto, el sistema marcará todas las opciones, los cuales puede mantener o retirar para restringir el acceso. En la relación que se muestra aparecerá el perfil "Nuevo SEMT", el cual contiene las opciones del nuevo esquema aplicable a las "Retenciones Bancarias Electrónicas". Para efectos del presente Instructivo, basta con asignar solo este perfil al usuario secundario.

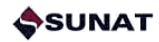

Finalizada la marca de perfiles y/u opciones a los que dará acceso al usuario secundario, presione el botón "Siguiente".

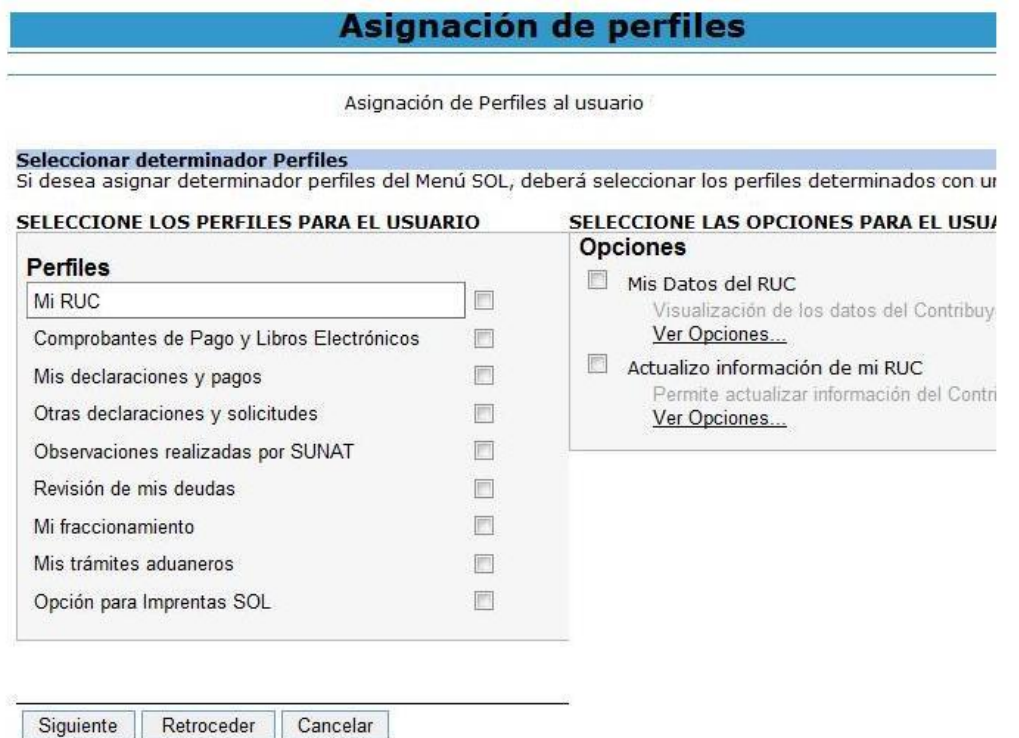

6.- Finalmente, le aparecerá una pantalla que le solicita que verifique los perfiles y/u opciones que ha autorizado para el usuario secundario. De estar correctos de clic en el botón "Grabar", con lo cual finaliza el proceso de registro del nuevo usuario secundario.

La opción "Administración de Usuarios" permite también modificar los perfiles asignados a un usuario secundario, así como suspender, reactivar o dar de baja al usuario secundario.

# <span id="page-32-0"></span>**11 Opción "Registro de Funcionarios" (en desarrollo)**

El Tercero Retenedor tendrá una disponible una opción en SUNAT Operaciones en Línea para dar de alta o de baja a sus funcionarios:

- Serán quienes atiendan la operatividad relacionada con los embargos que se notifique.
- Recibirán copia de las notificaciones de RC de Embargo
- Podrán realizar coordinaciones directas con el Ejecutor Coactivo Centralizado de SUNAT a través del correo electrónico.

Los datos obligatorios son:

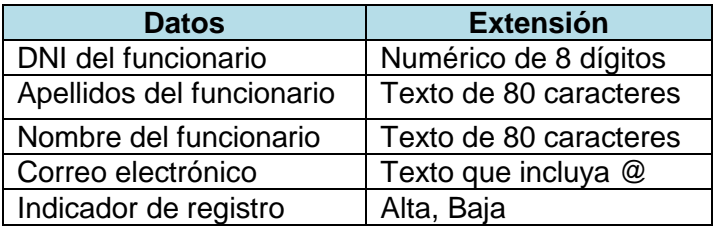

La misma pantalla de la opción "Registro de funcionarios" tendrá una grilla con el resultado del registro, mostrando los funcionarios registrados:

- Número de DNI del funcionario
- Apellidos del funcionario
- Nombres del funcionario
- Correo electrónico del funcionario
- Fecha de alta
- Fecha de baja
- Indicador de registro (Alta, Baja)

Esta grilla es exportable en formato CSV.

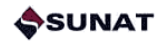

 $\overline{\phantom{a}}$ 

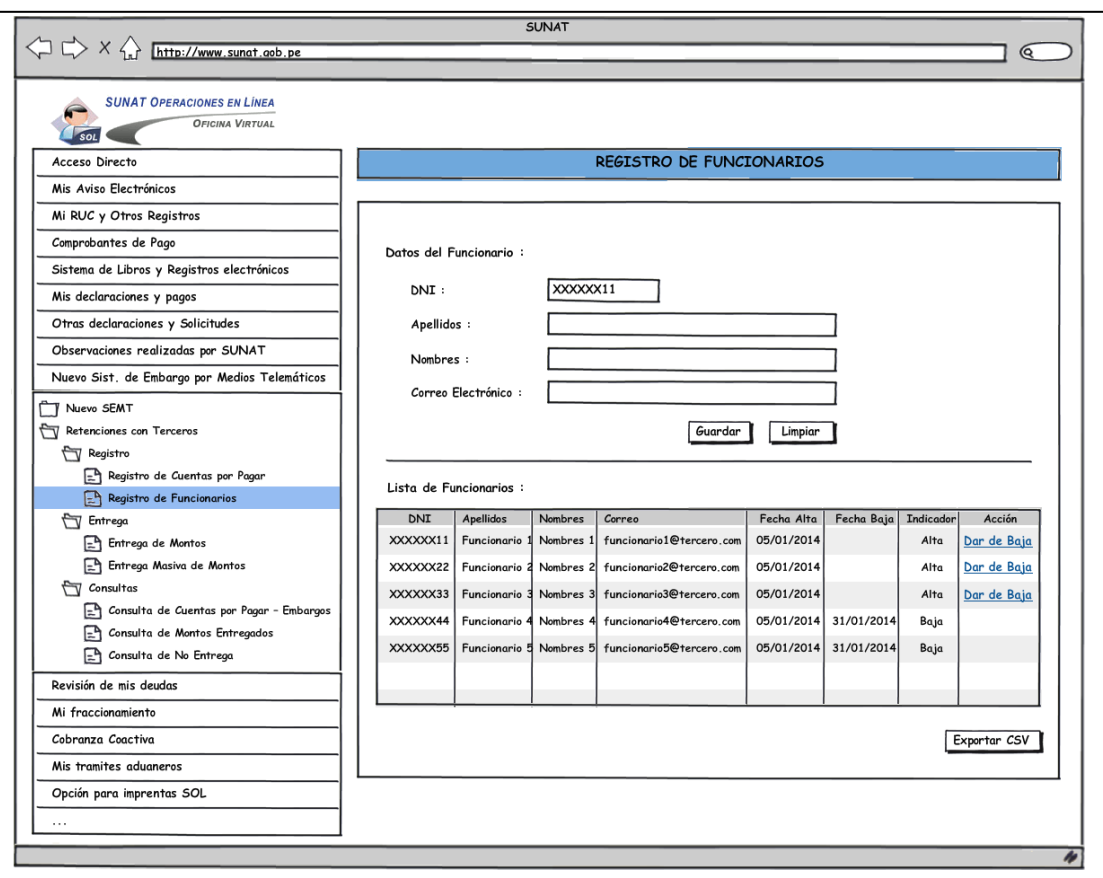

### <span id="page-34-0"></span>**12 Infracciones y Sanciones**

De conformidad con lo establecido en el Código Tributario, son infracciones y sanciones tipificadas:

- 1) Numeral 5) del artículo 177°: No proporcionar la información o documentos que sean requeridos por la Administración sobre sus actividades o las de terceros con los que guarde relación o proporcionarla sin observar la forma, plazos y condiciones que establezca la Administración Tributaria.
- 2) Numeral 6) del artículo 177°: Proporcionar a la Administración Tributaria información no conforme con la realidad.
- 3) Numeral 23) del artículo 177°: No proporcionar la información solicitada con ocasión de la ejecución del embargo en forma de retención a que se refiere el numeral 4 del Artículo 118° del presente Código Tributario.
- 4) Numeral 6) del artículo 178°: No entregar a la Administración Tributaria el monto retenido por embargo en forma de retención.

En algunos casos, además, se configura la causal para atribución de responsabilidad solidaria con el deudor.

El incumplimiento por causa imputable al sistema informático no genera una infracción. Para el sustento debido, se sugiere que el Tercero Retenedor capture y conserve la pantalla que acredita la mencionada incidencia informática, con la indicación de la fecha y la hora de la ocurrencia.